### CRM User Forum

September 21, 2022 Cornelia Ellis – John Kuehn Valerie Eaton – Don Day

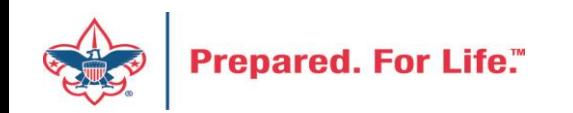

## **Objectives**

- Add an appeal in CRM
- Review types of batches
- Pledges Receivable Aging
- Creating an Unworked Constituent list
- New Data Lists available in CRM
	- Organization Donor List
	- Household donors
	- Revenue data hygiene
	- Appeal data list updates
- Questions Answers

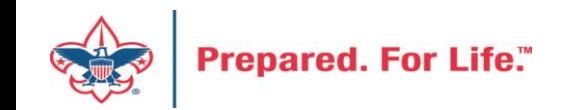

### Creating an appeal

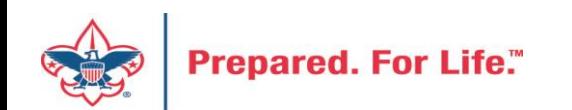

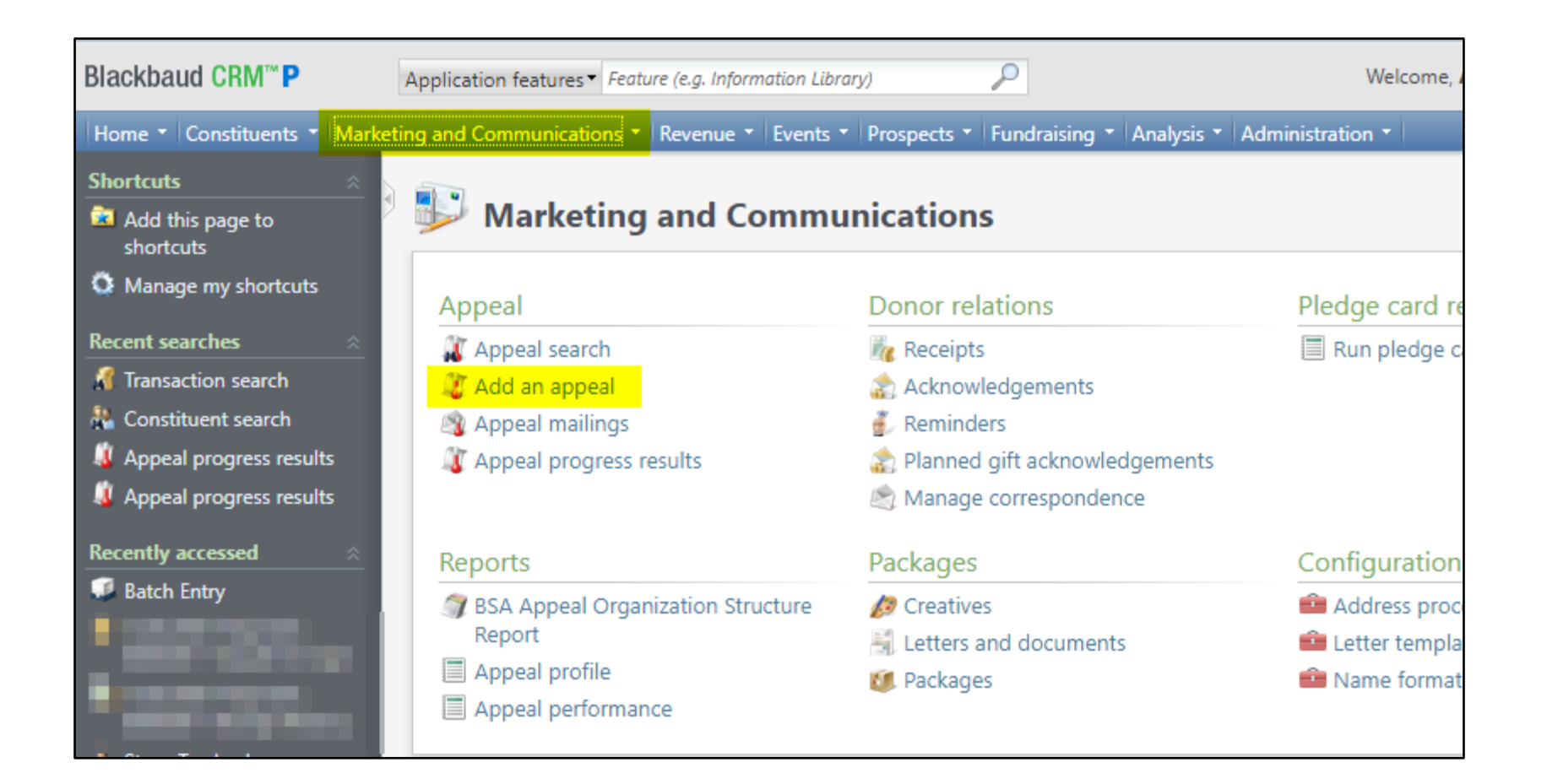

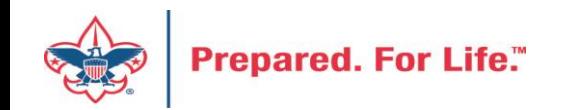

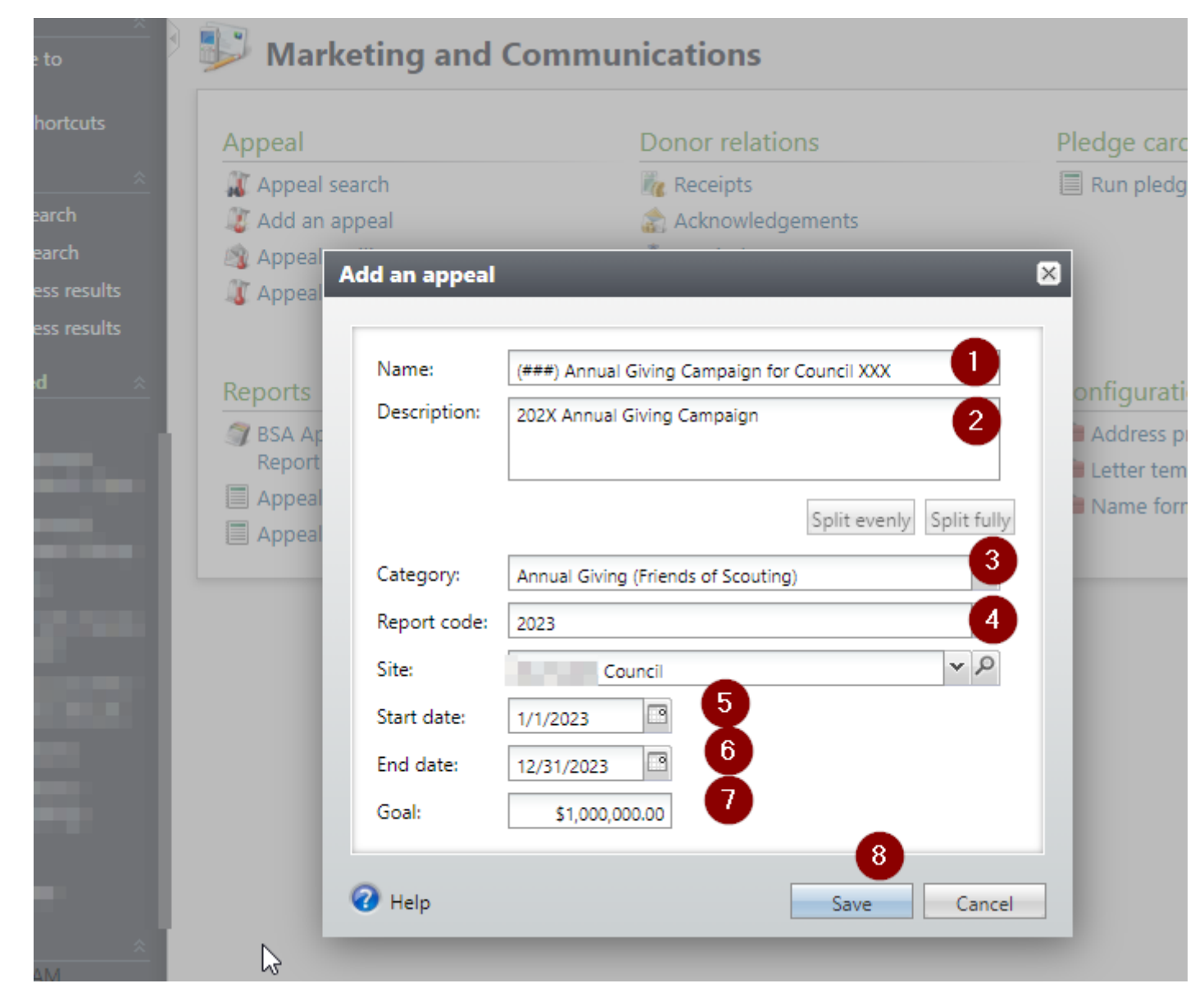

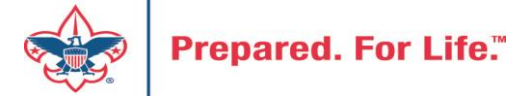

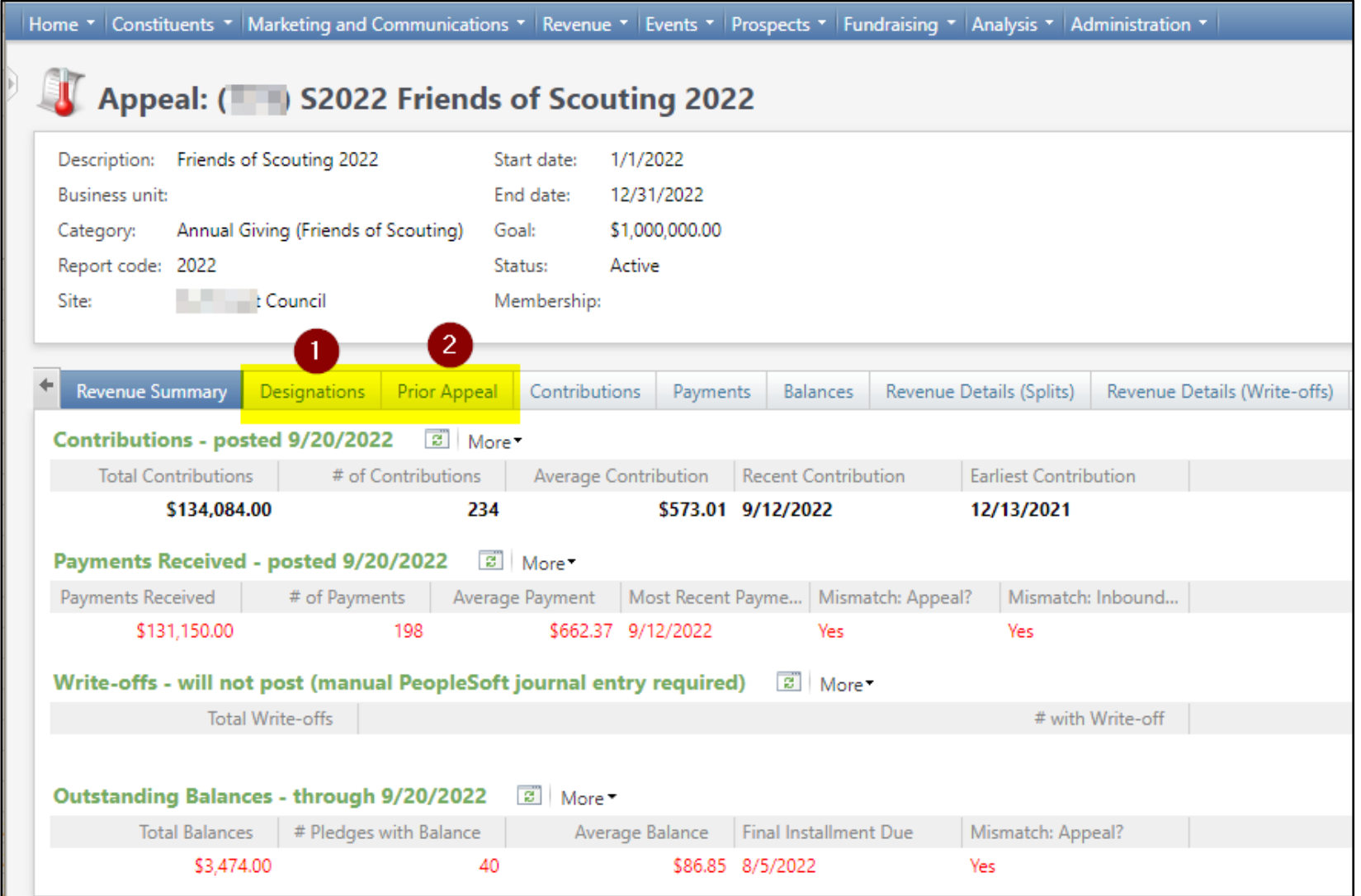

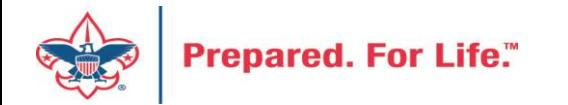

### Type of batches - review

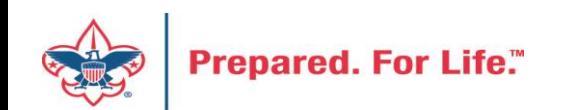

### Committed Vs. Uncommitted Batches

Uncommitted

- Filled out but not recorded
- All batches start as uncommitted

Committed

- After steps are completed, commit a batch
- The batch has been entered and recorded

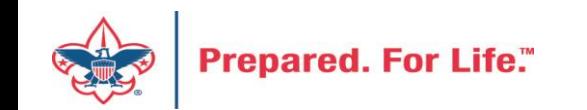

## Batch Entry

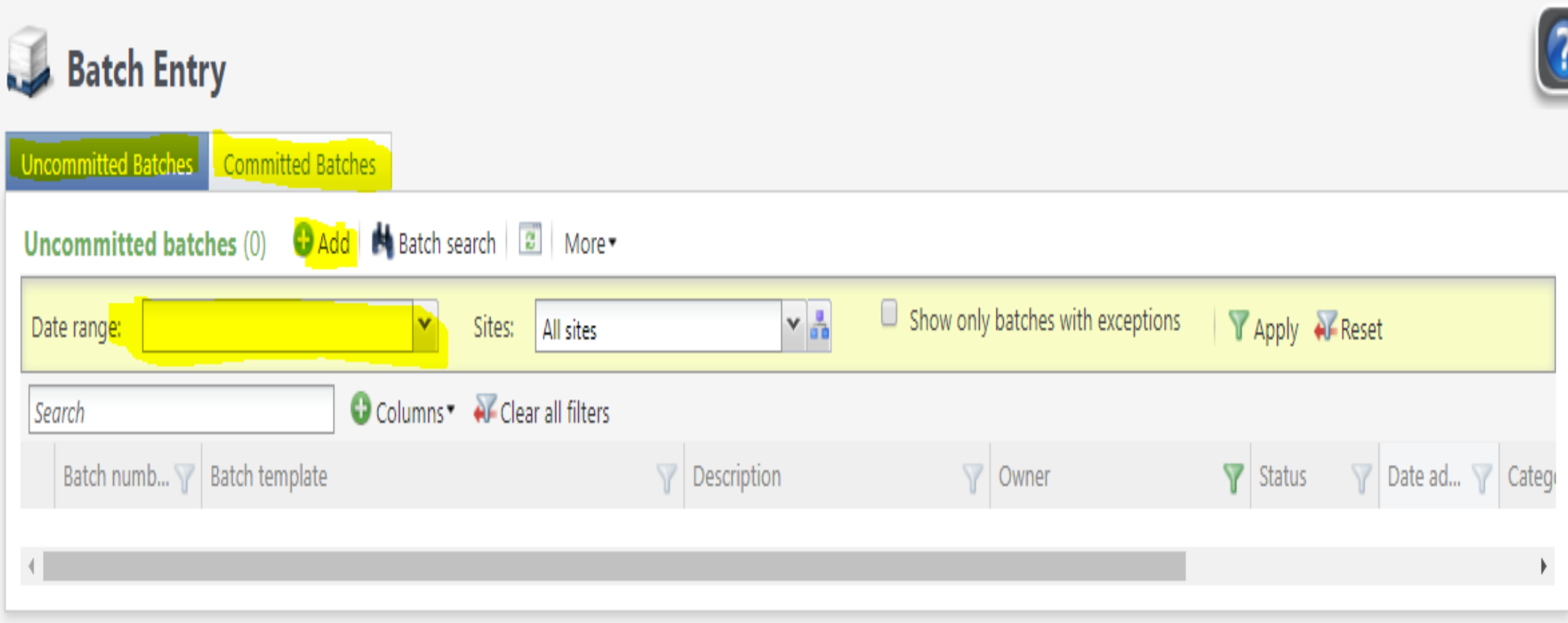

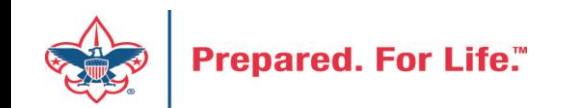

## Add a Batch

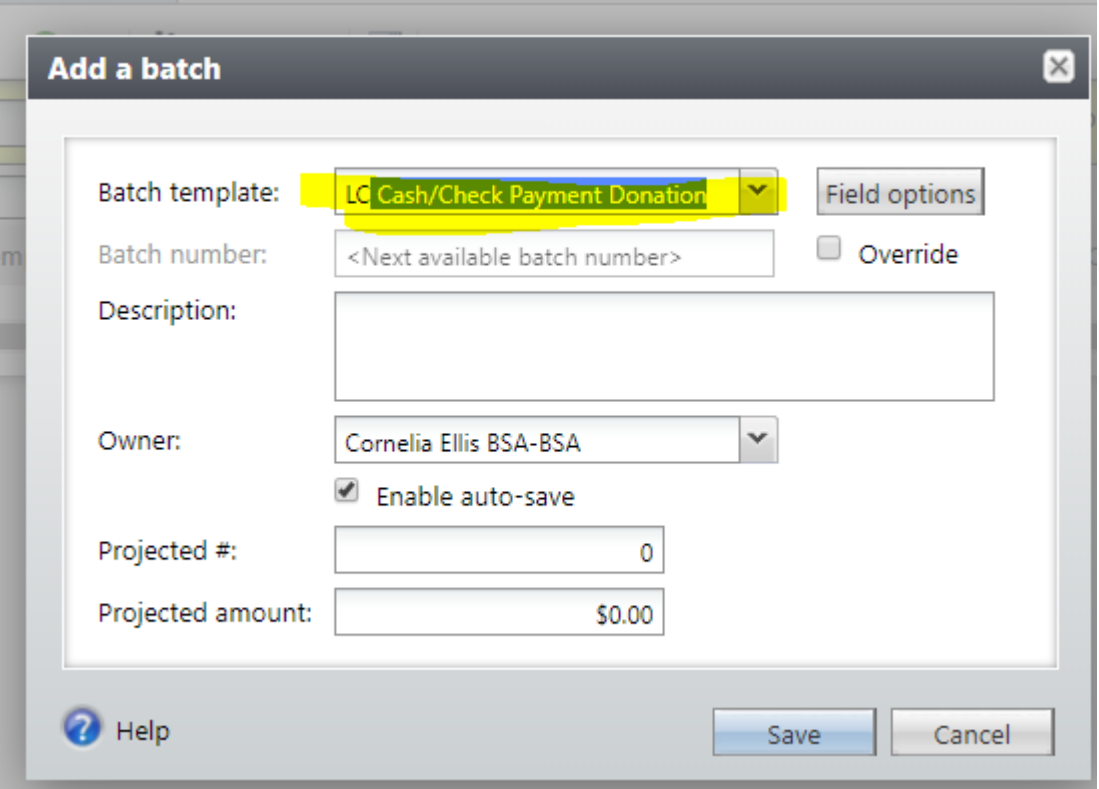

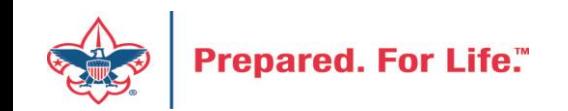

### Revenue Batch Templates

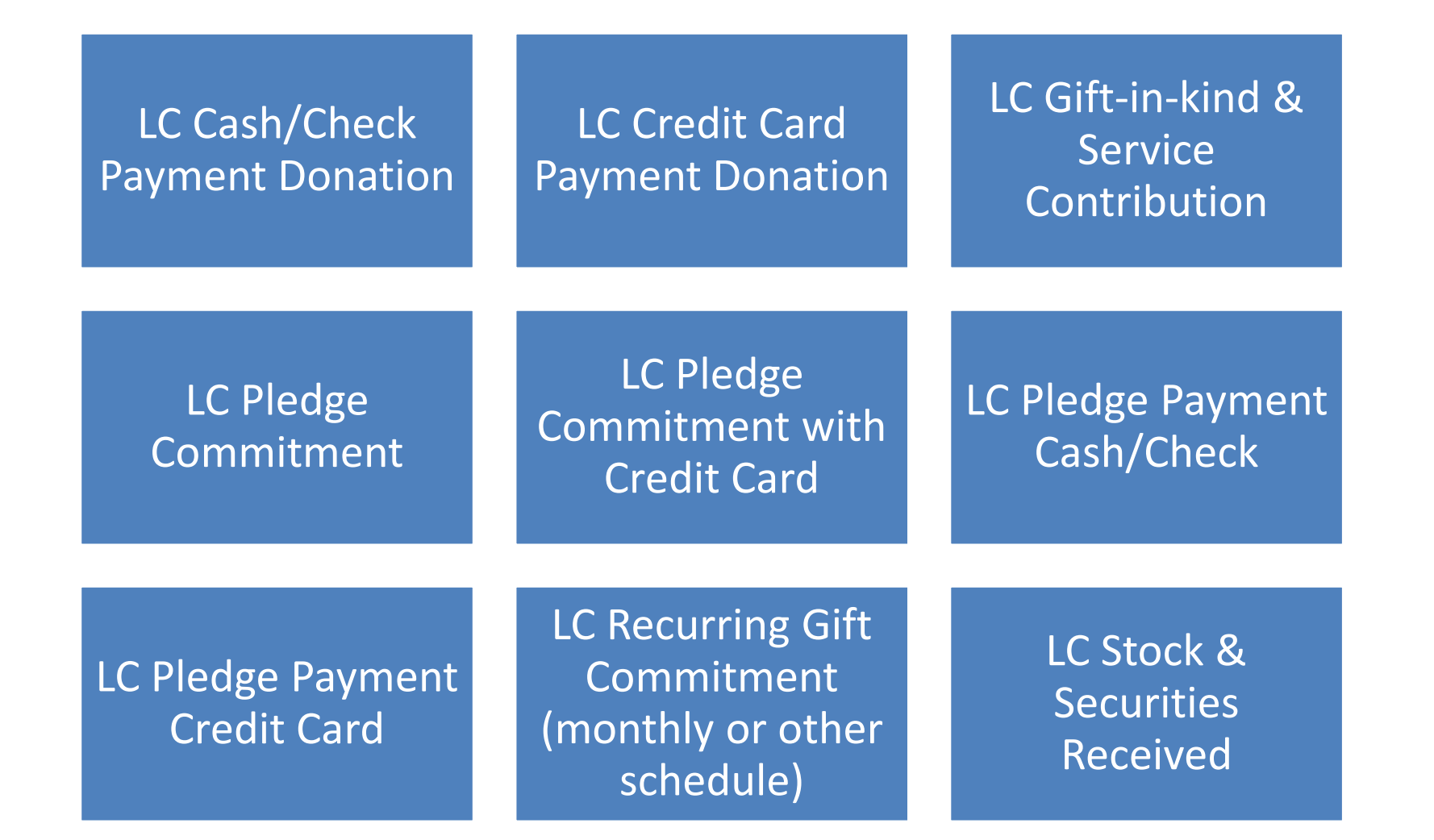

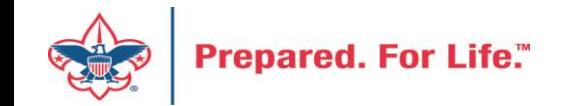

### Pledges Receivable Aging Report

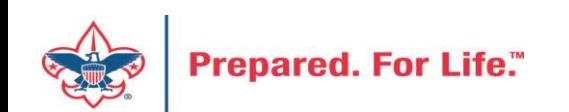

### Pledge Receivable Aging Report

• Found under Revenue/Reports/Pledge Receivable Aging Report

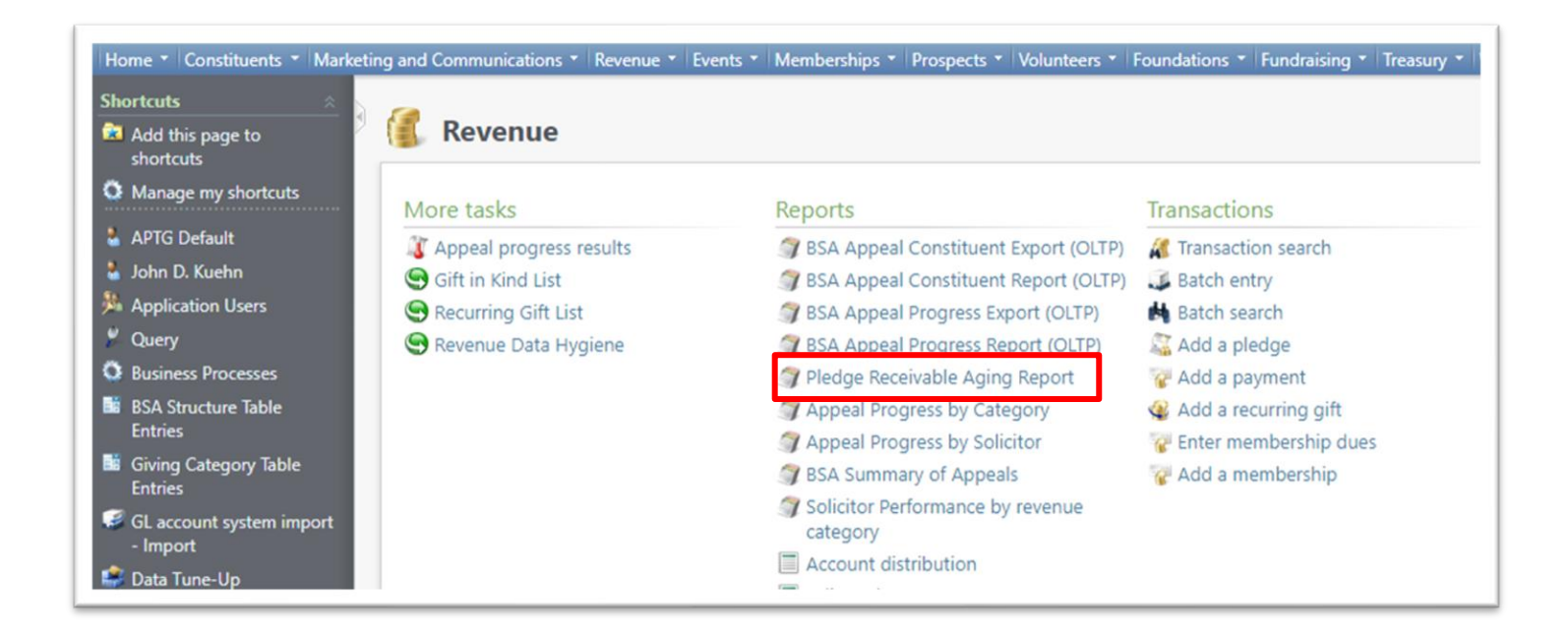

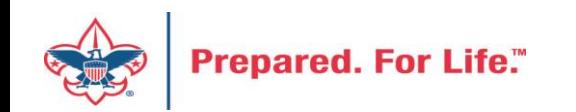

### How to Run

- Select your council
- Select the Report Code (Appeal Year)
- Select which appeal you would like the report for
- Click View Report

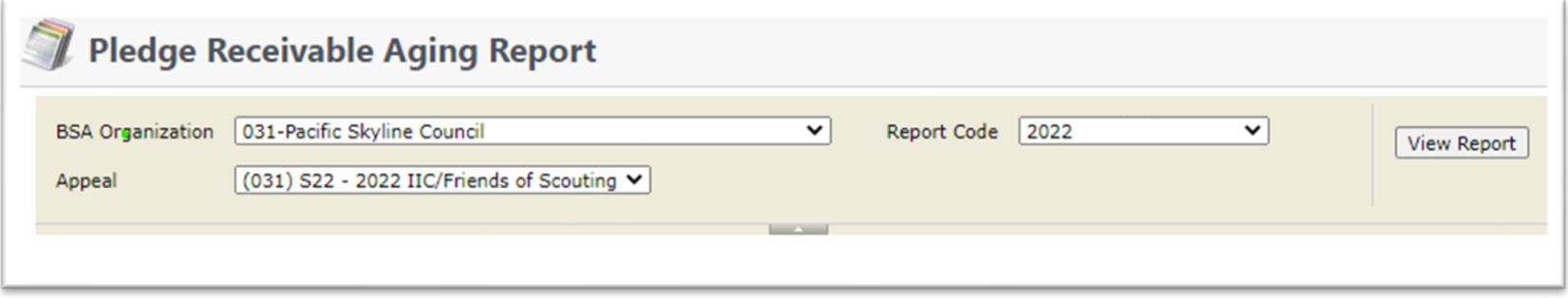

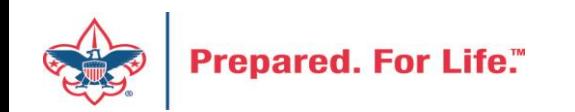

### Report Contains

- Report splits by Structure & Giving Category
- List donors who are past due
- Contains data from the previous days data entry

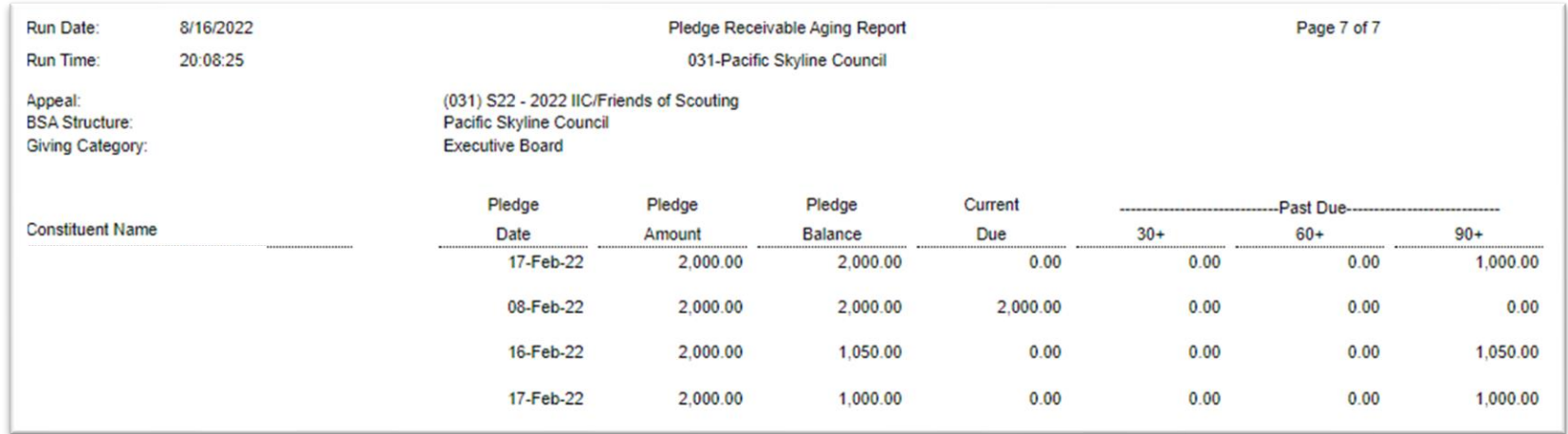

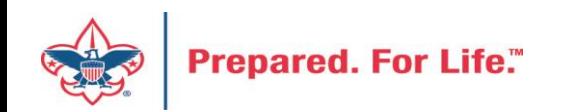

### Unworked Constituent Listing

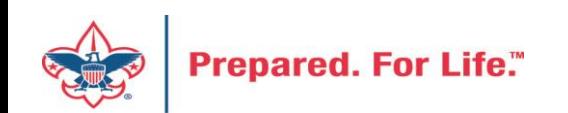

## "Easy Button" Reports

- Appeal Constituent Report
	- Unworked or worked report
	- Flat list report
	- Export to PDF or Excel
- Appeal Progress Report
	- How are we doing this year compared to prior year
	- Export to PDF or Excel

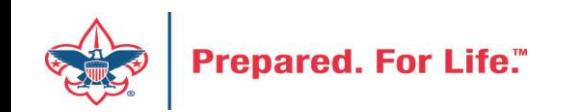

## "Easy Button" Reports

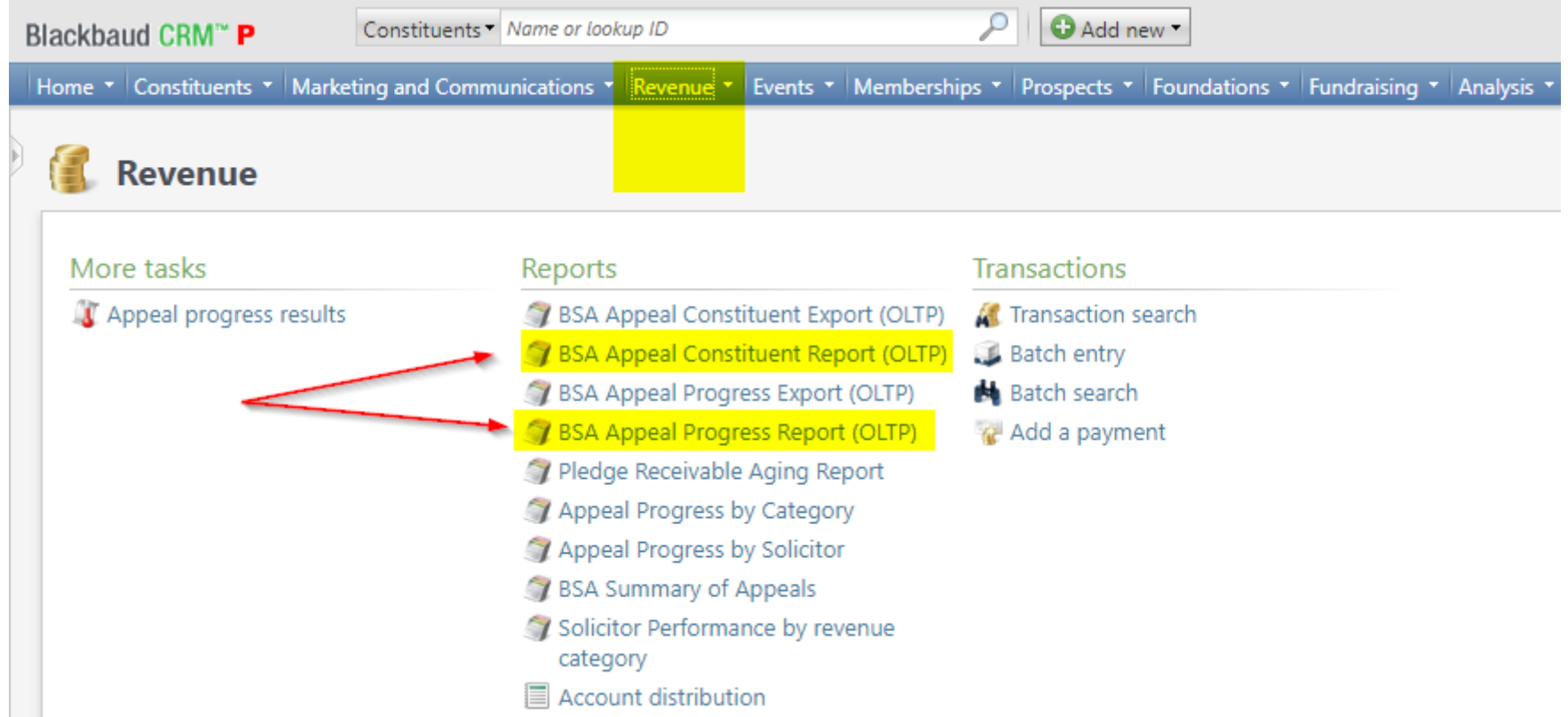

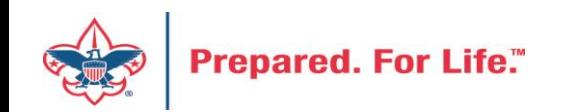

### BSA Appeal Constituent Report

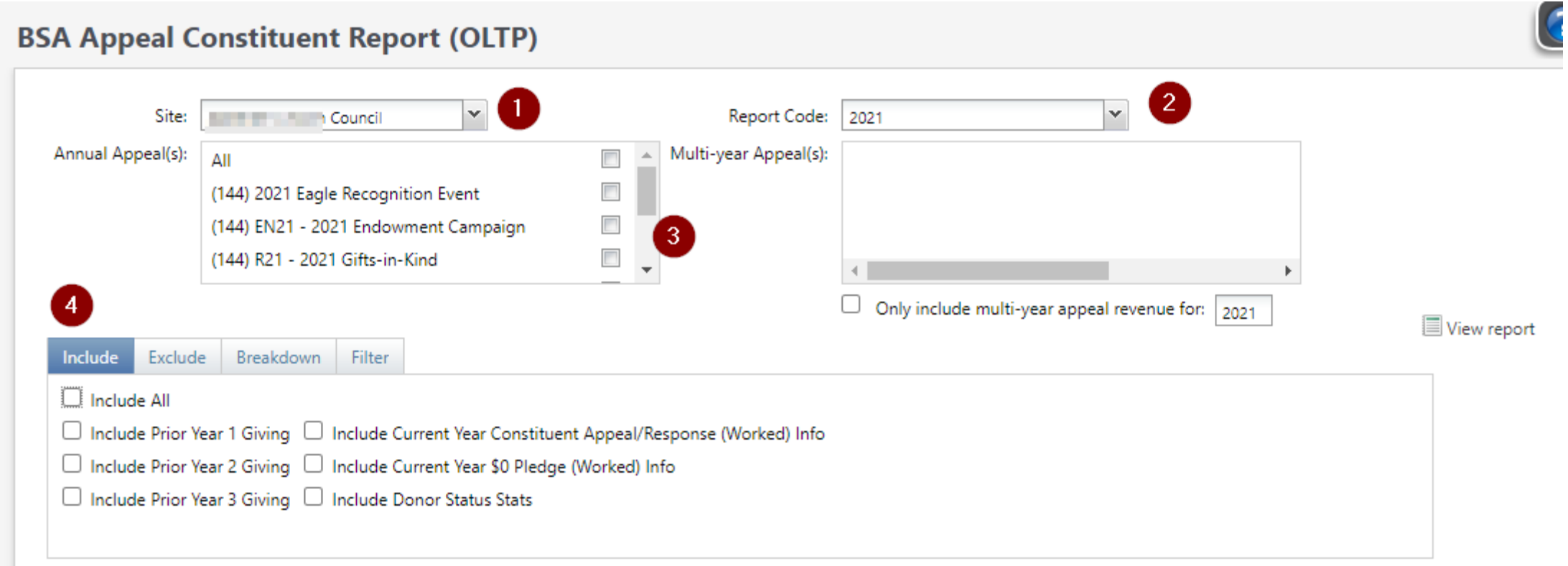

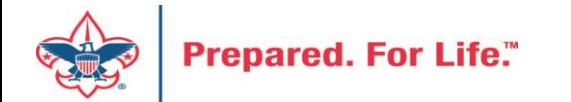

## BSA Appeal Constituent Report - Exclude

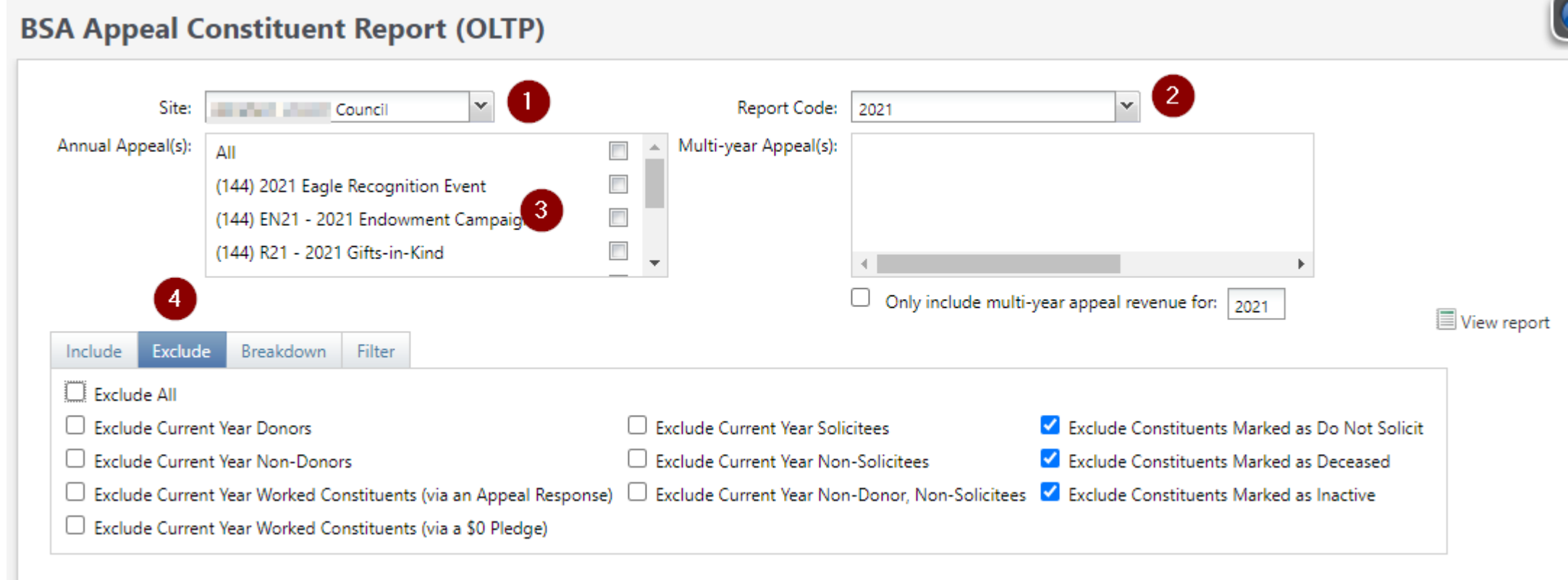

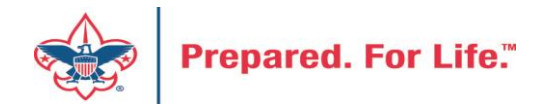

## BSA Appeal Constituent Report - Breakdown

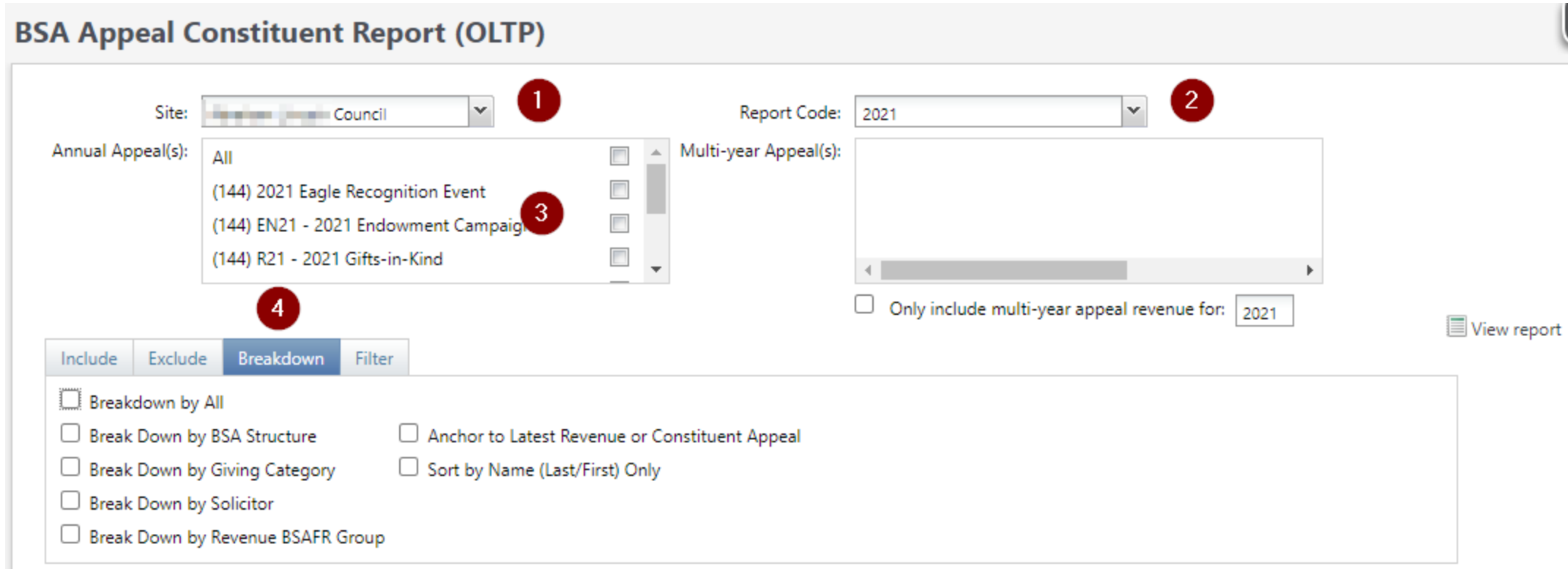

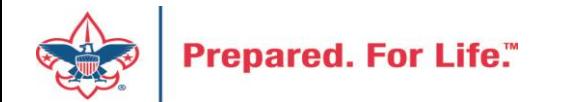

## BSA Appeal Constituent Report – Filter - View

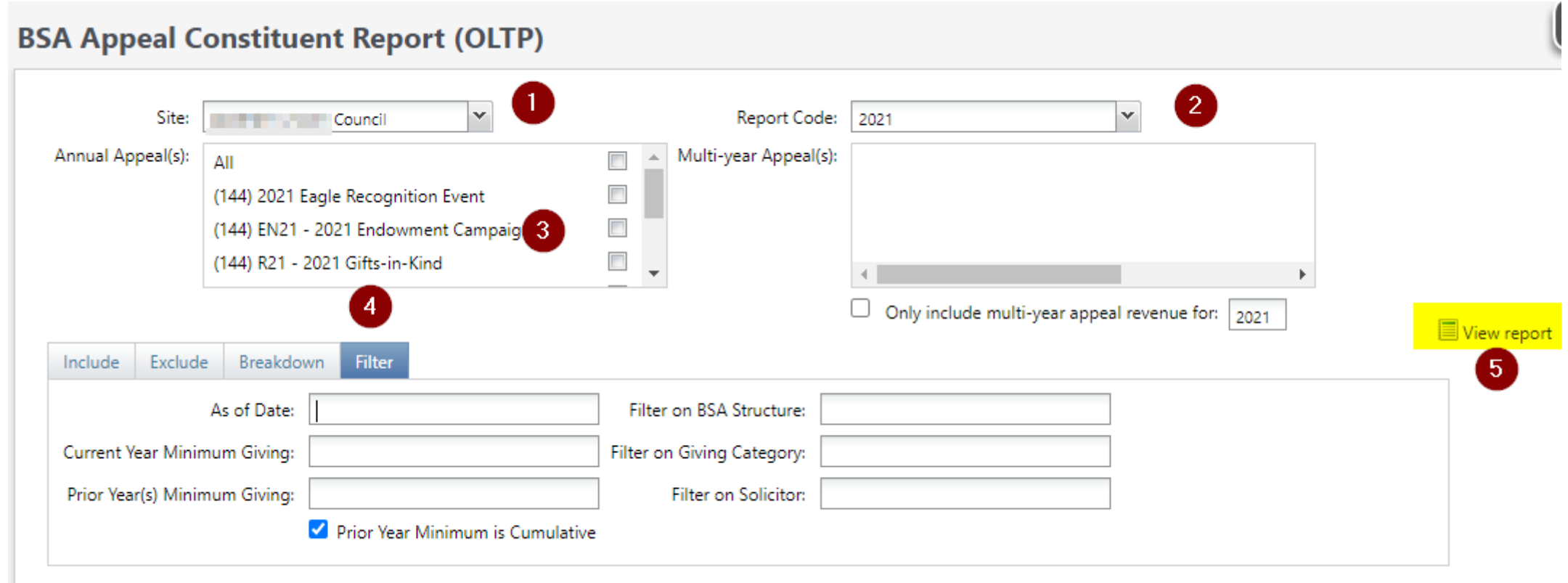

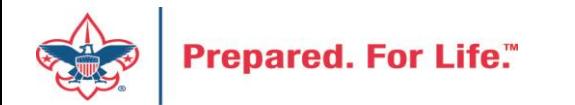

### **BSA Appeal Constituent Report (OLTP)**

As of 8/18/2021

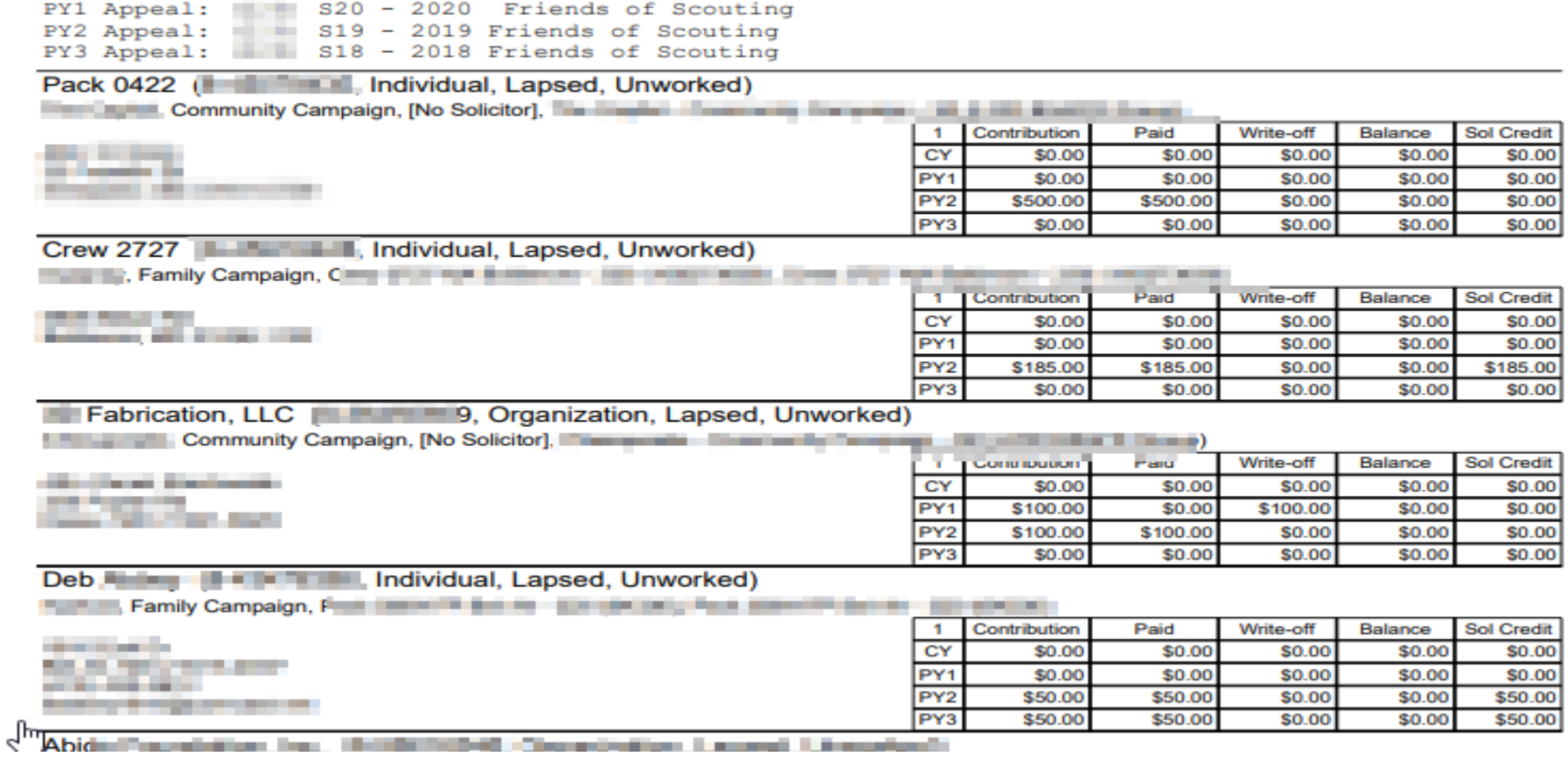

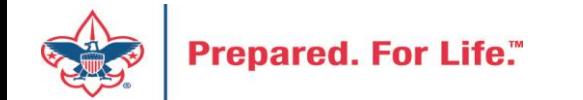

## Report Cookbook

- Can be found on the 'Files' tab of the BBCRM Users Forum on **Workplace**
- Contains 'recipes' for several reports

### Unworked List for Annual Appeal by BSA Structure with 1 Year History

Description: This example shows how to generate a report listing unworked donors for a selected annual appeal by BSA Structure and including one year of giving history.

#### **BSA Appeal Constituent Report (OLTP)**

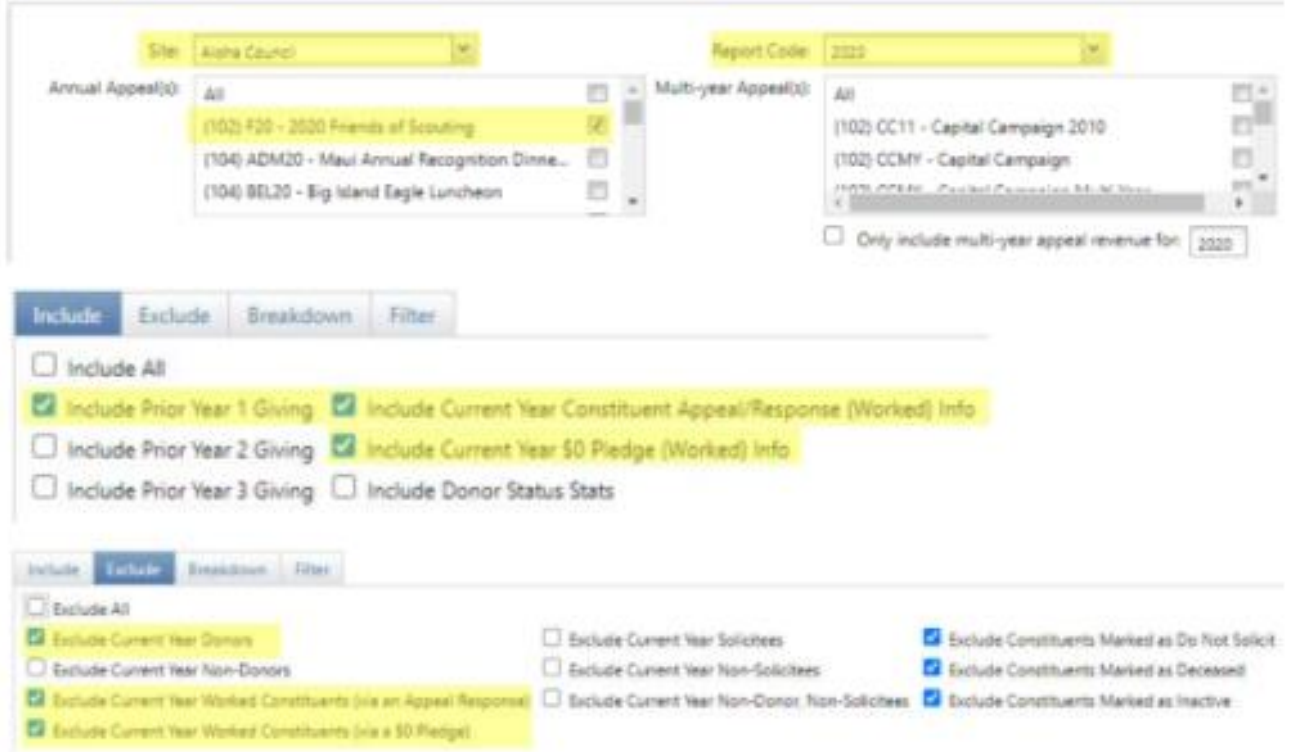

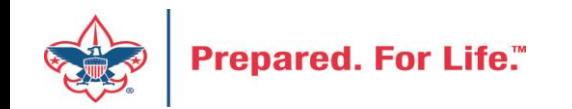

### Data Lists in CRM

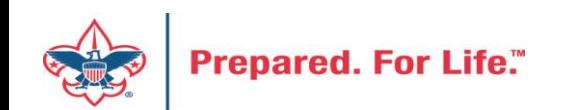

New Data Lists Available in CRM Organization Donor List Household Donors Revenue Data Hygiene Appeal Data List Updates

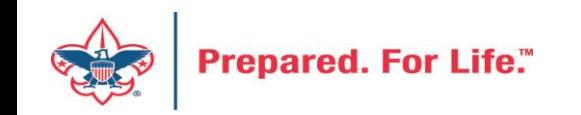

## Organization Donor List

### Constituents>Organization Donor List

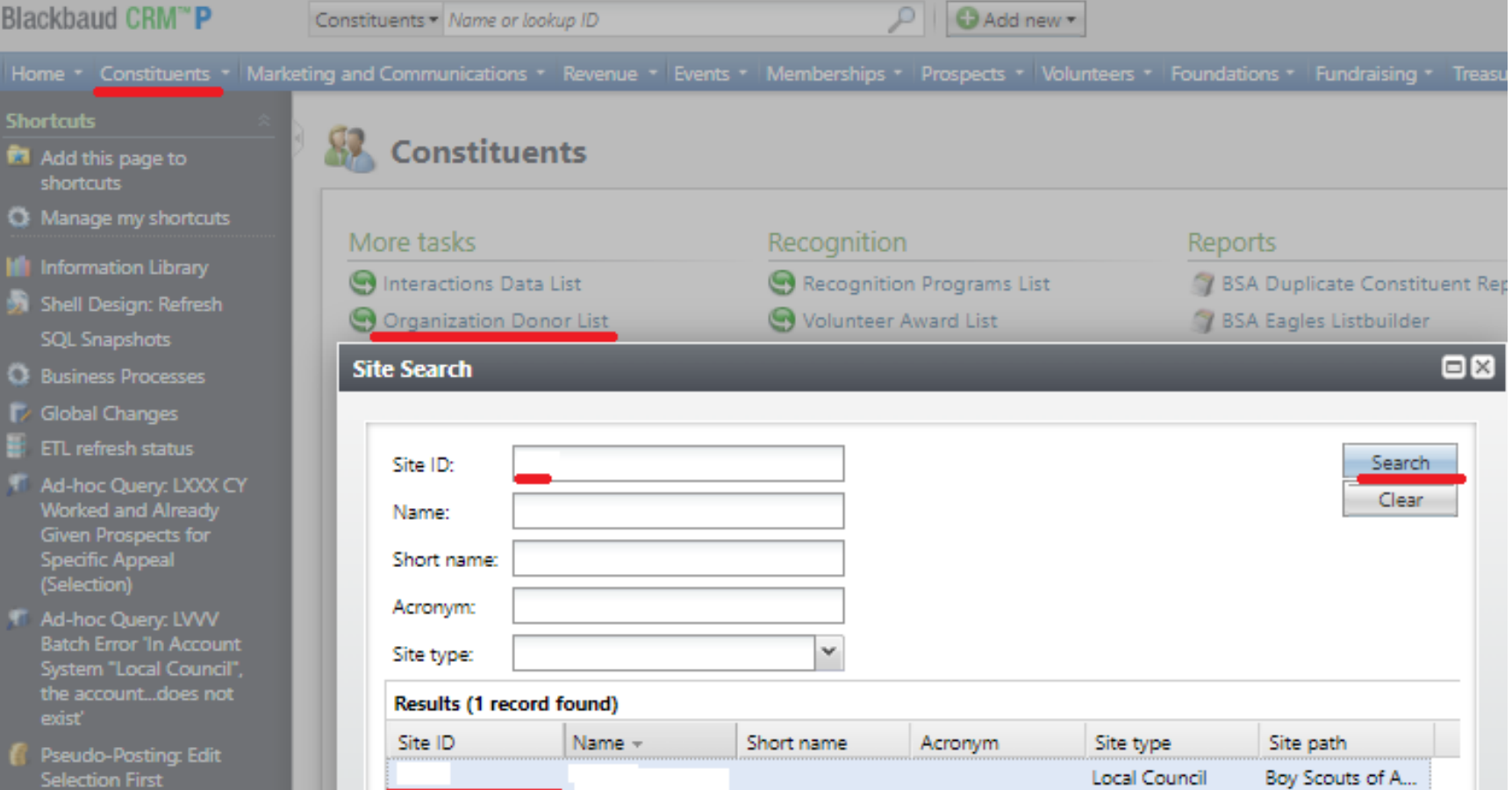

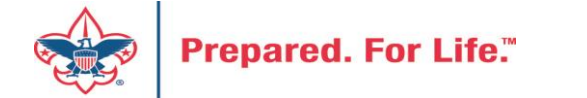

## Organization Donor List

### Constituents>Organization Donor List

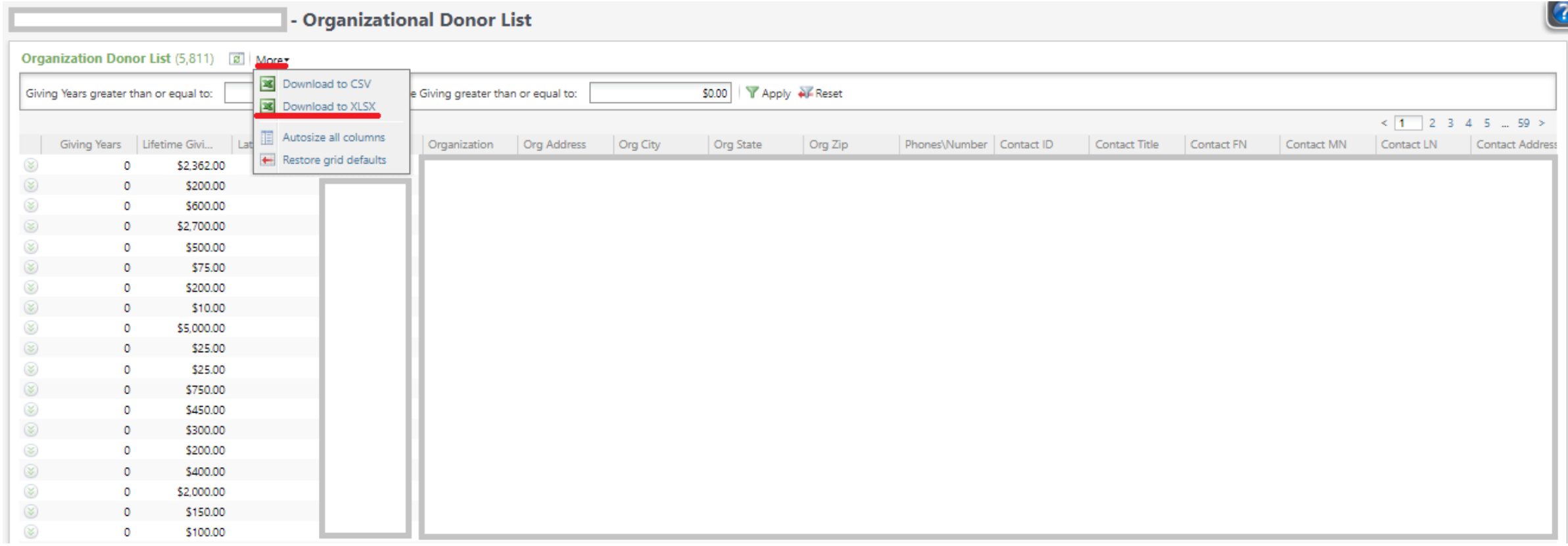

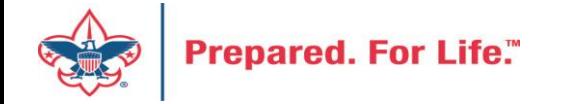

## Organization Donor List

### Constituents>Organization Donor List

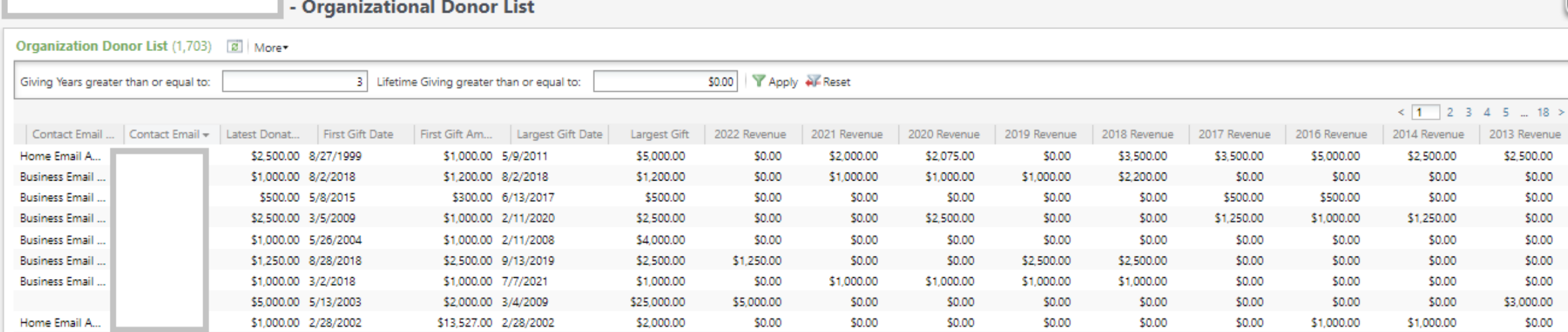

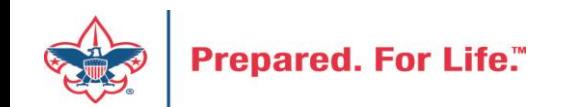

## Household Donors

### Marketing and Communicatons>Appeal Search, select Appeal>Household Donors

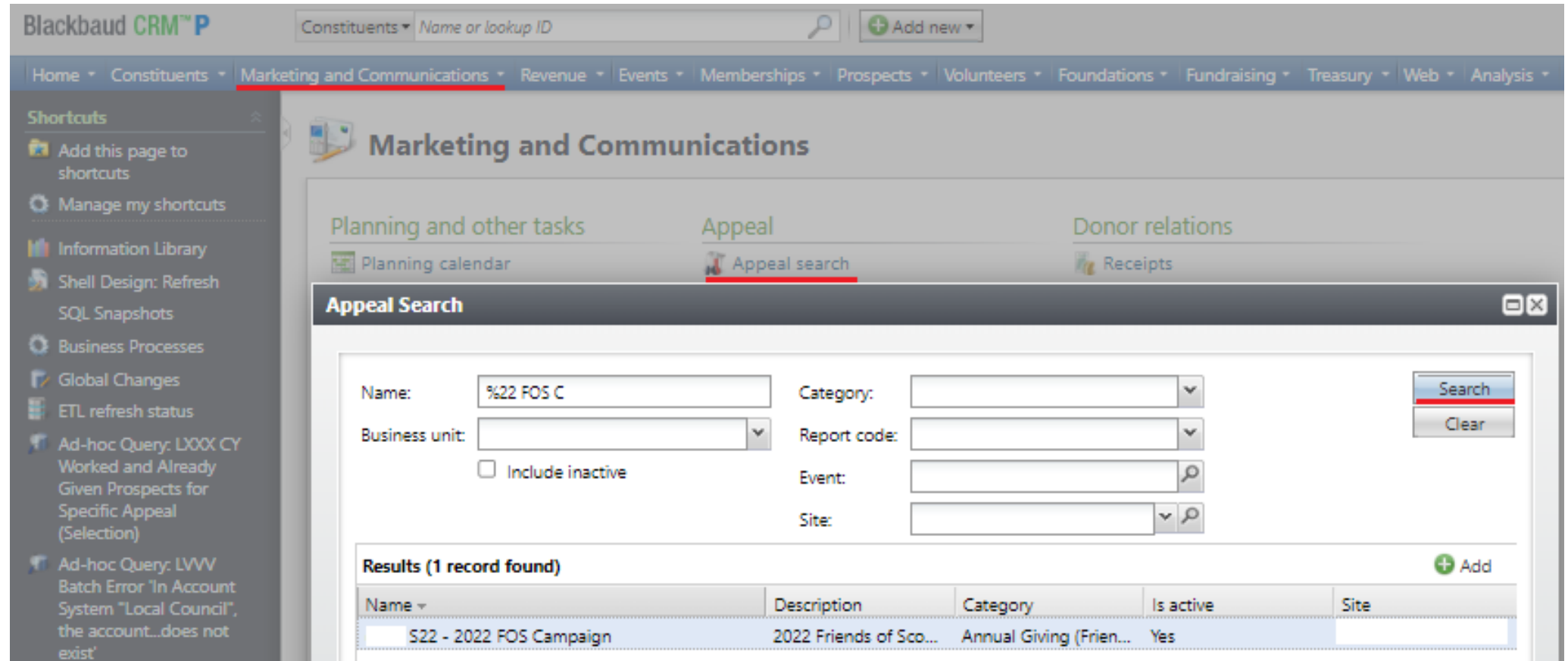

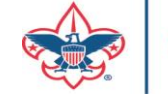

### Household Donors

### Marketing and Communicatons>Appeal Search, select Appeal>Household Donors

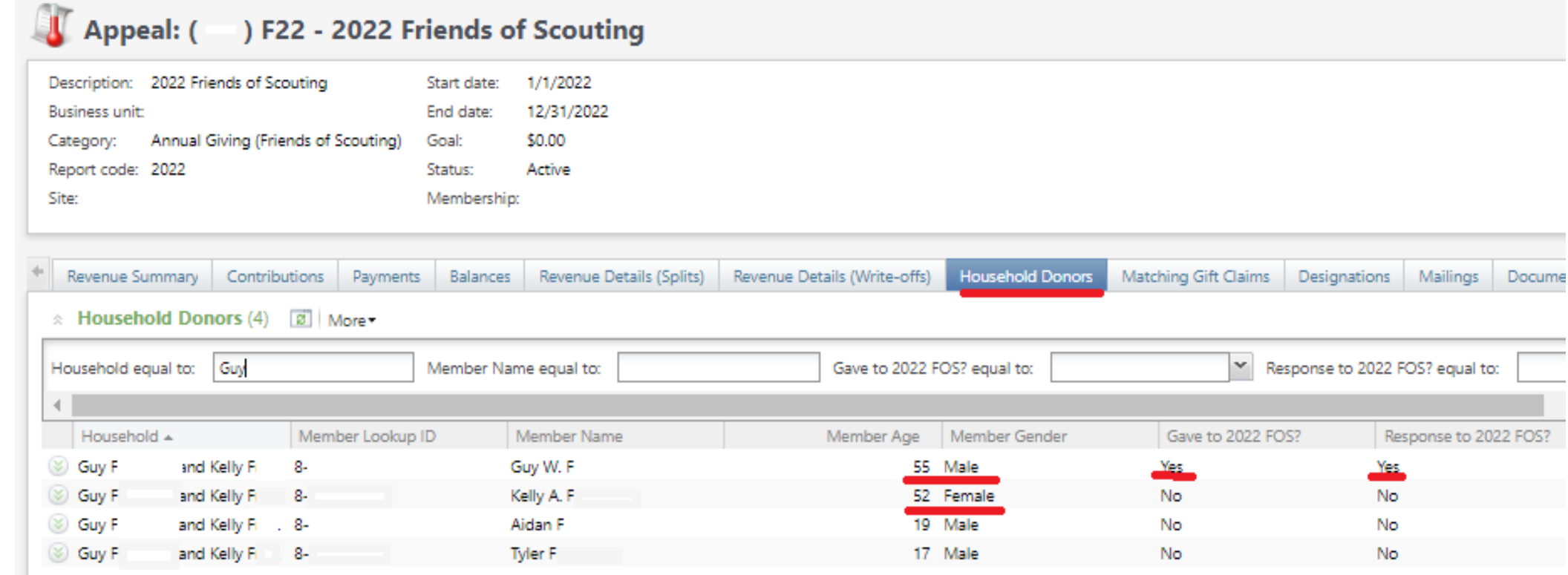

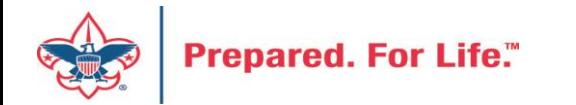

### Revenue Data Hygiene

Revenue>Revenue Data Hygiene, search for Council Site

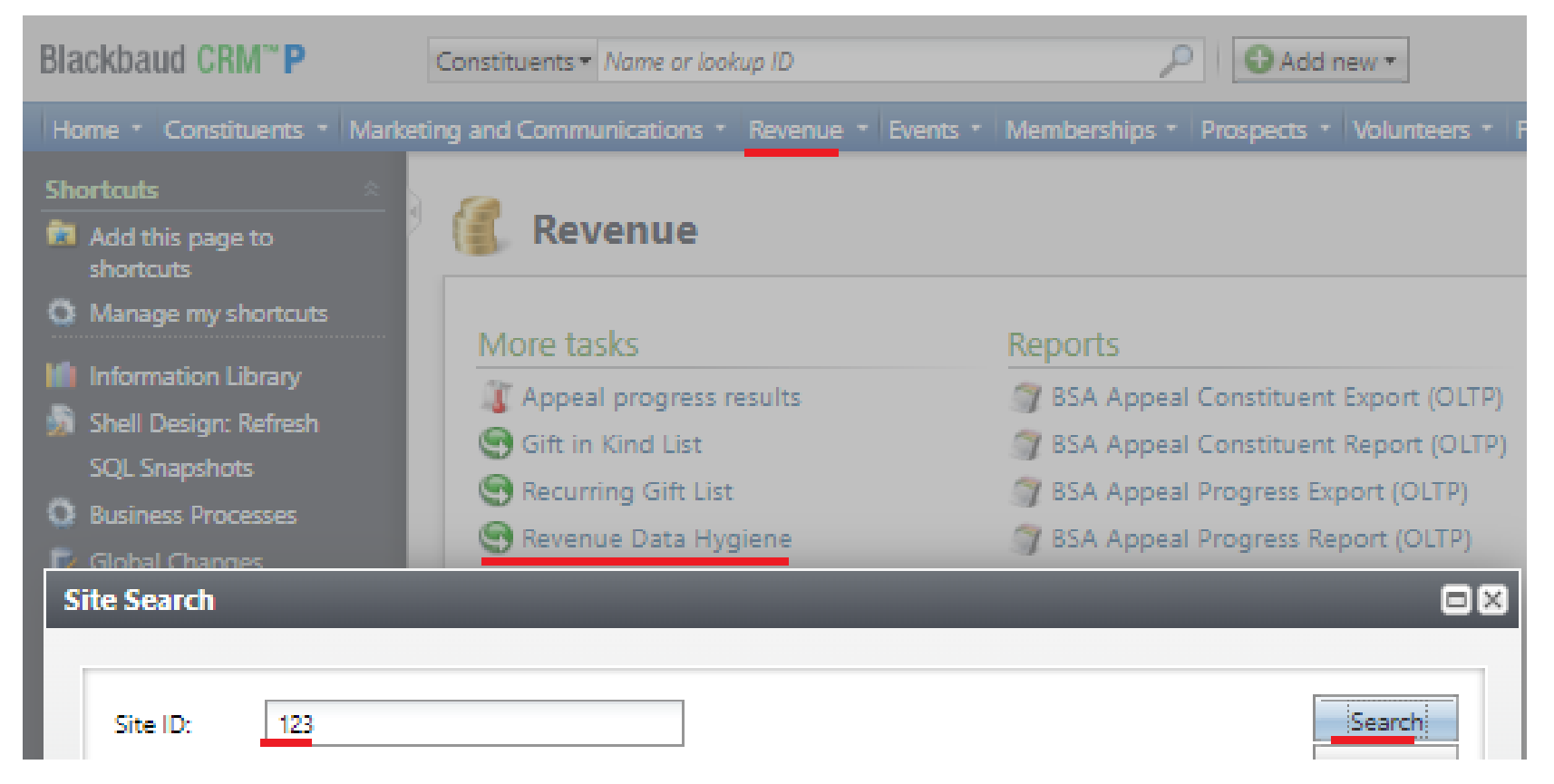

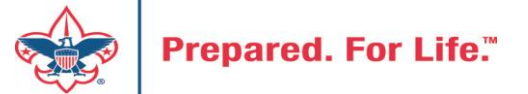

### Revenue Data Hygiene

Revenue>Revenue Data Hygiene, search for Council Site

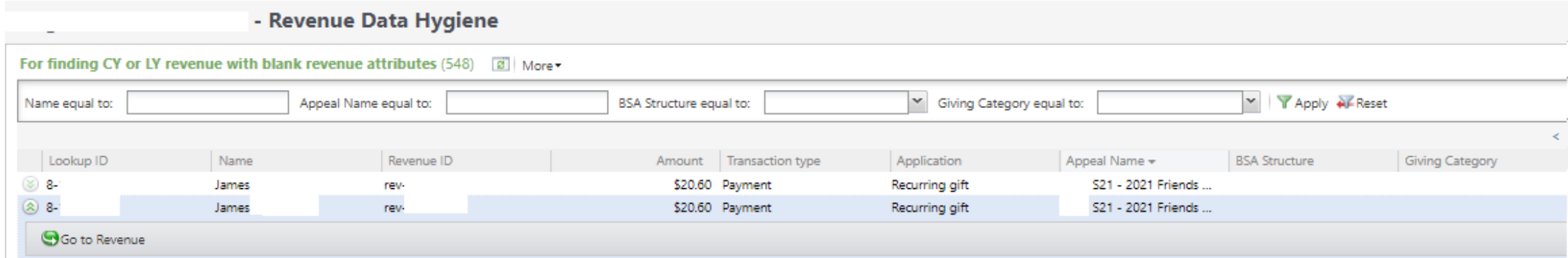

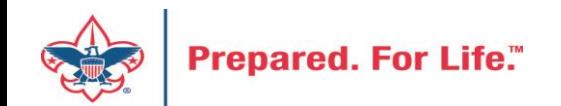

### Appeal Data List Updates

Appeal Record>Revenue Summary and Appeal Record>Balances

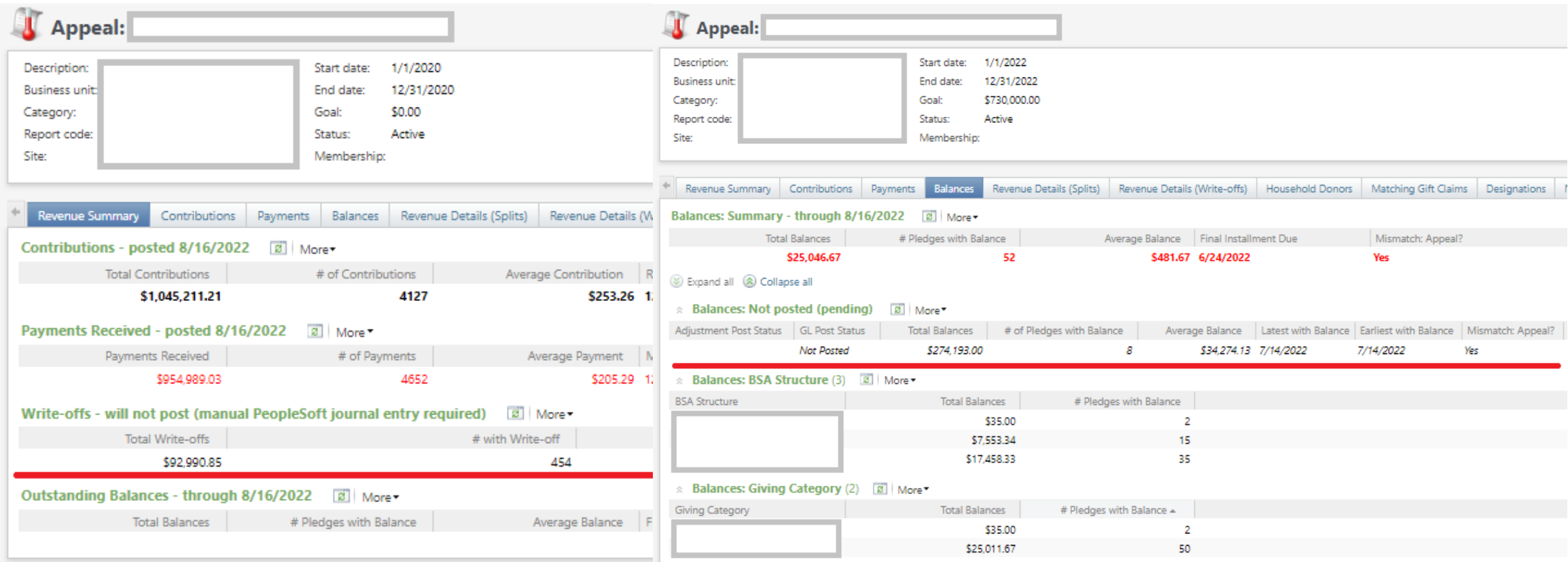

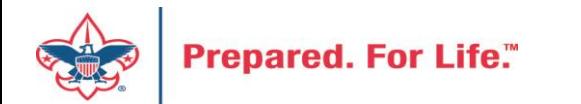

### Where to find Data Lists

### **Constituents Tab**

- Interactions List
- Organization Donor List
- Employer-Employee Relationships
- BSA Eagles Listbuilder

### **Revenue Tab**

- Appeal progress results
- Gift in Kind List
- Recurring Gift list
- Revenue Data Hygiene

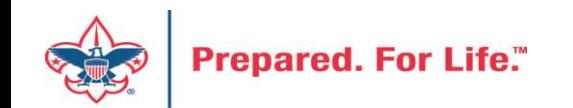

### Tracking Your Appeal Progress

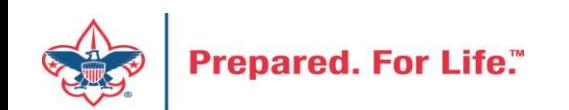

## Navigating to the Appeal Record

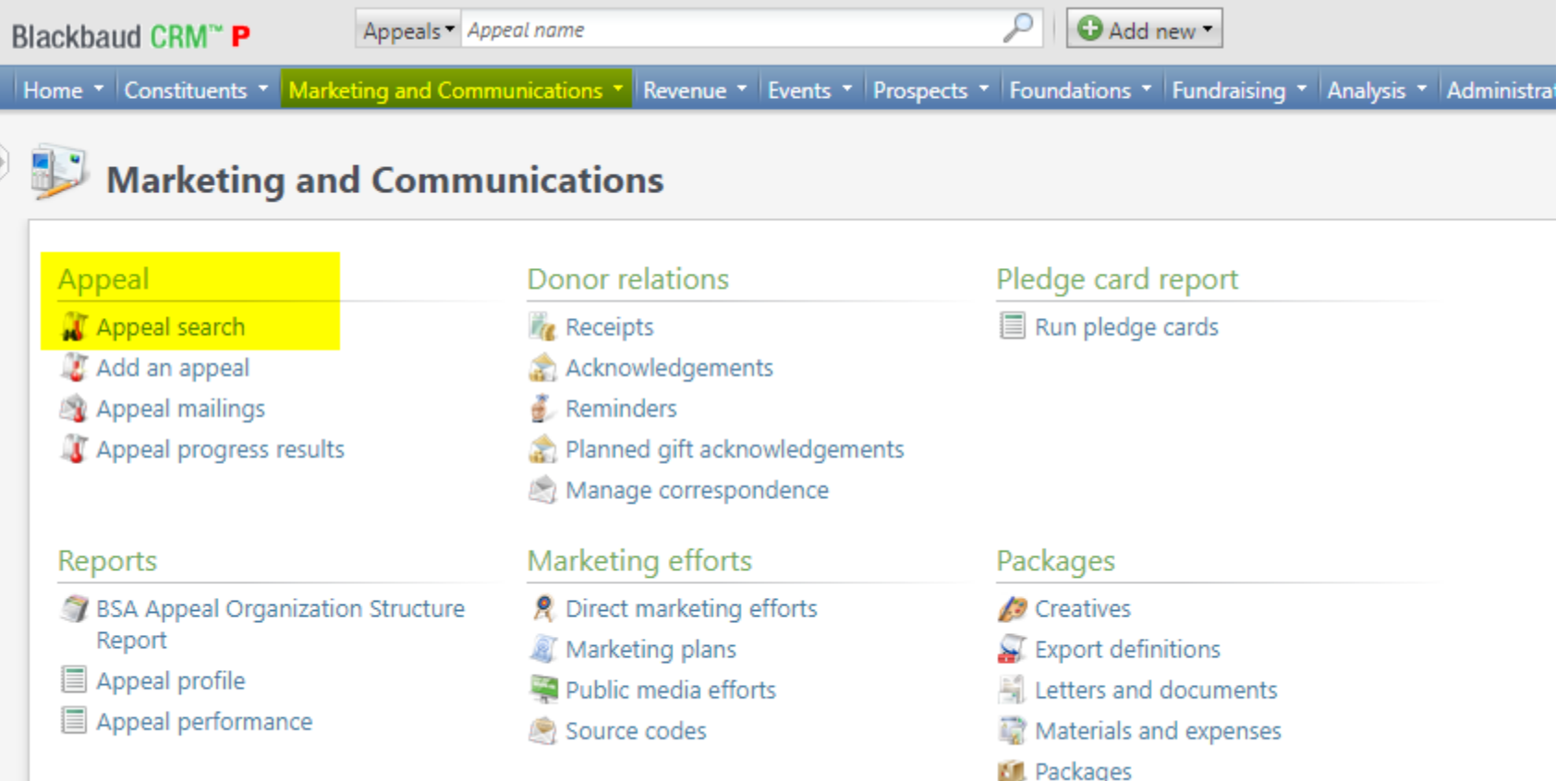

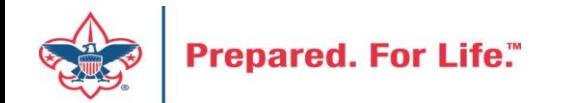

## Appeal Search

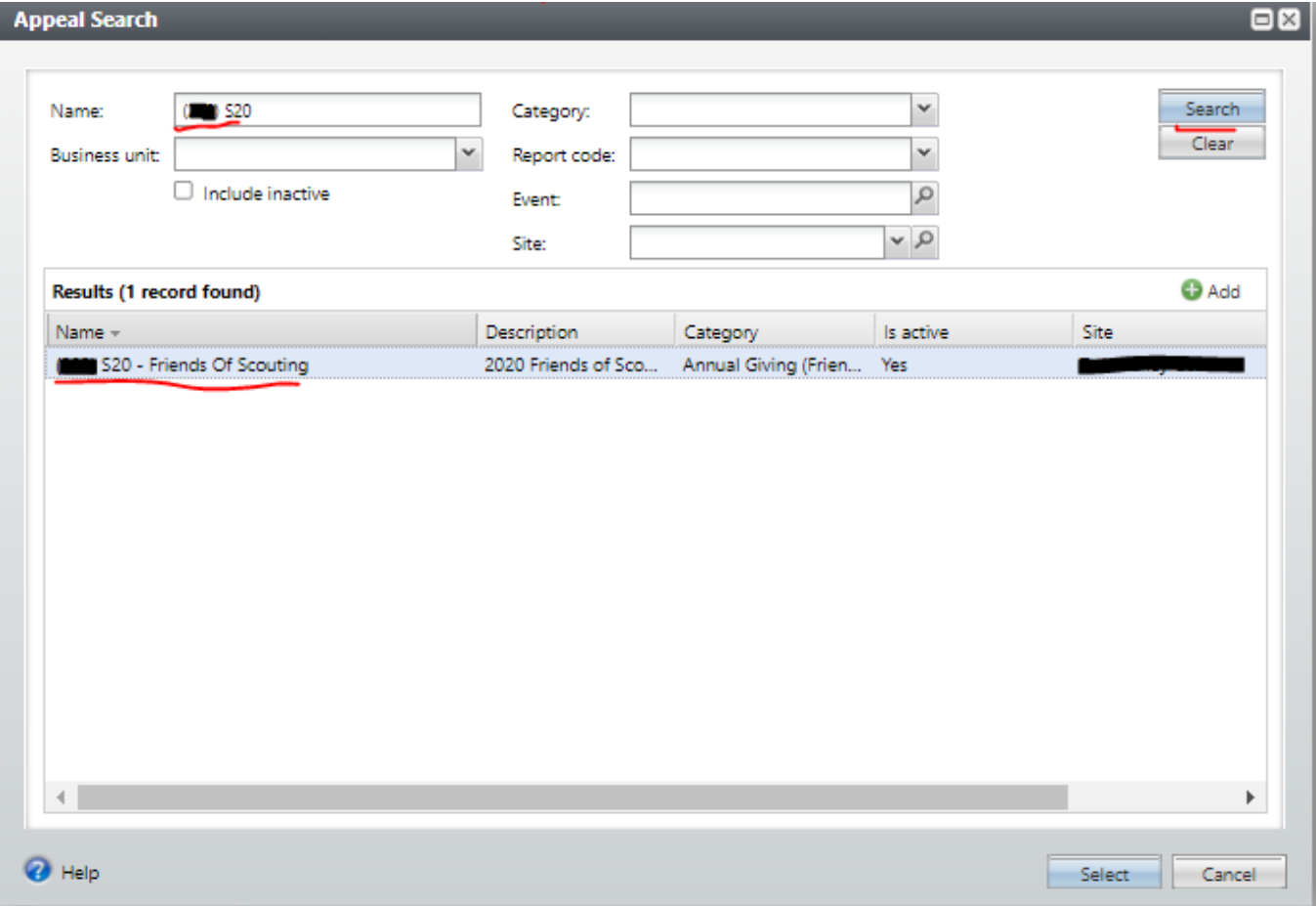

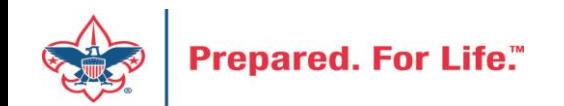

## Multiple tabs available

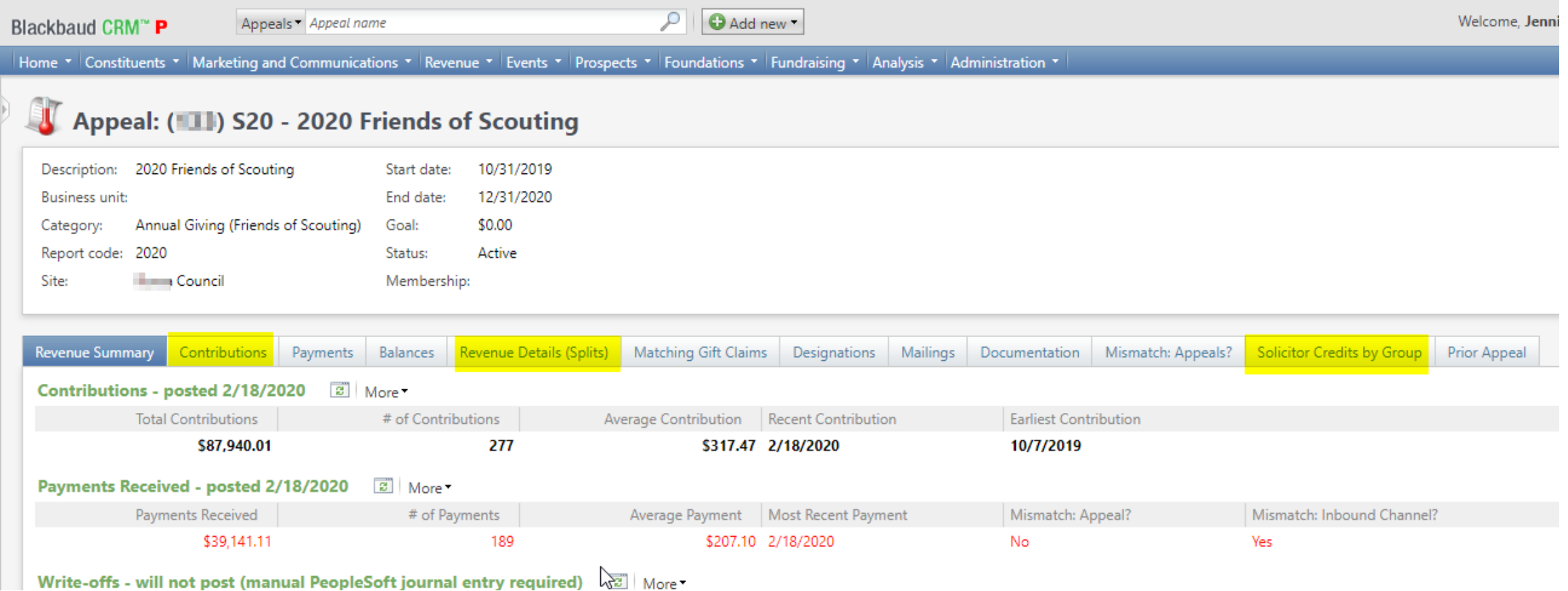

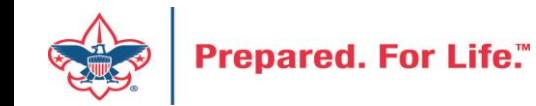

### Contributions

### Appeal: (11) S20 - 2020 Friends of Scouting

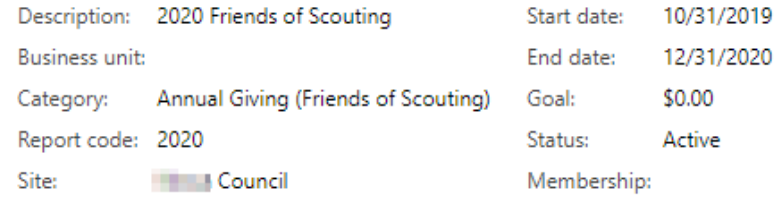

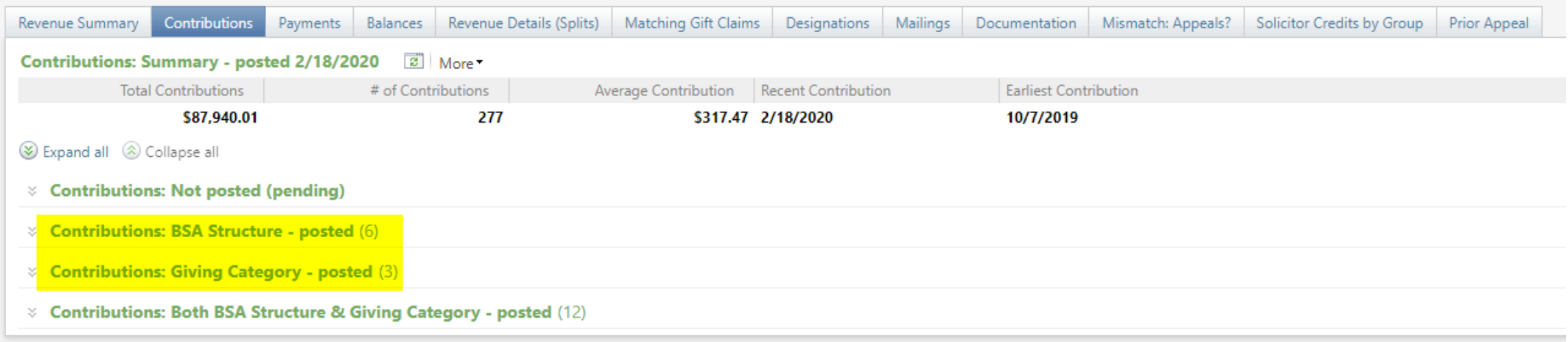

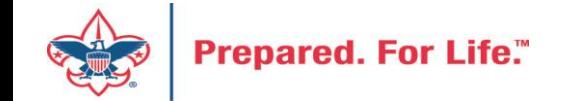

## By Giving Category or by Structure

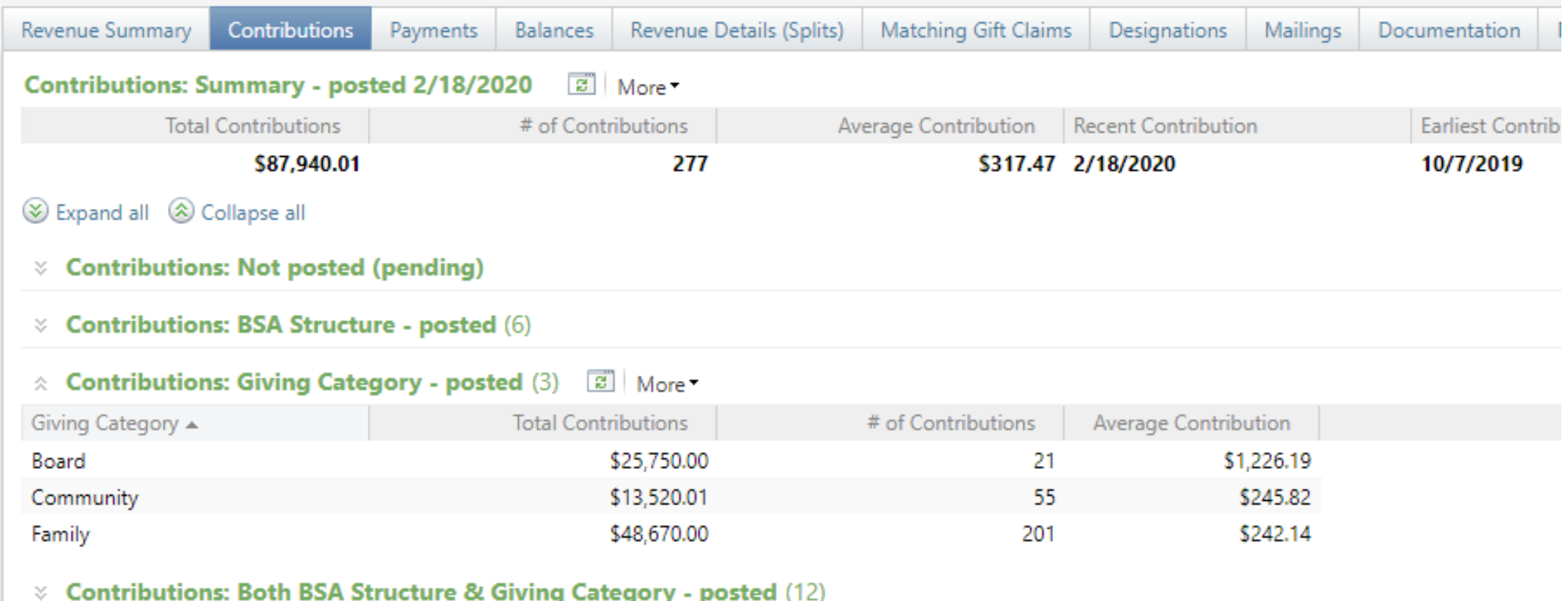

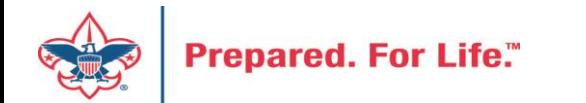

### Solicitor Credits

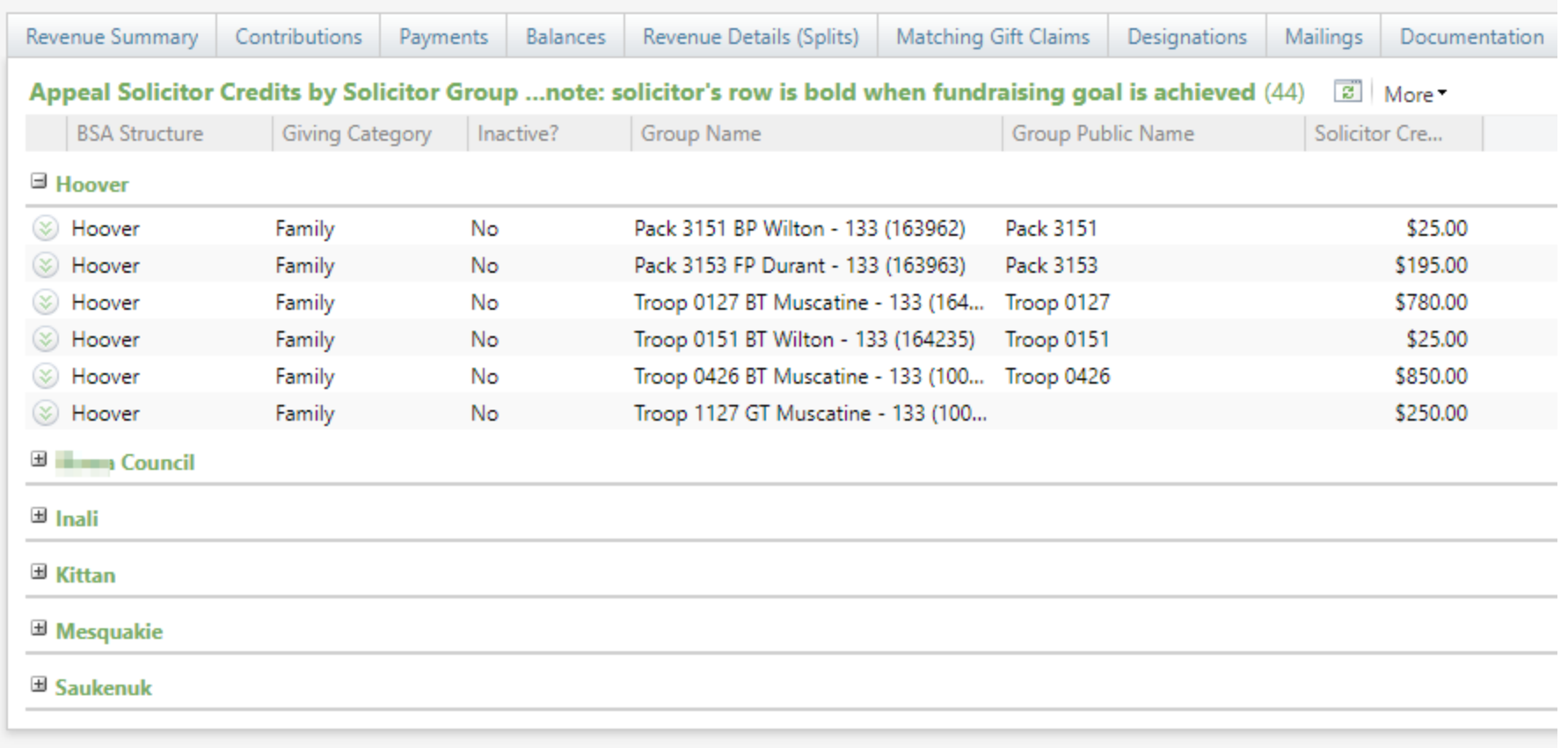

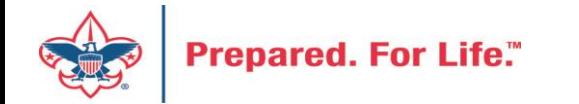

### Revenue Details (Splits)

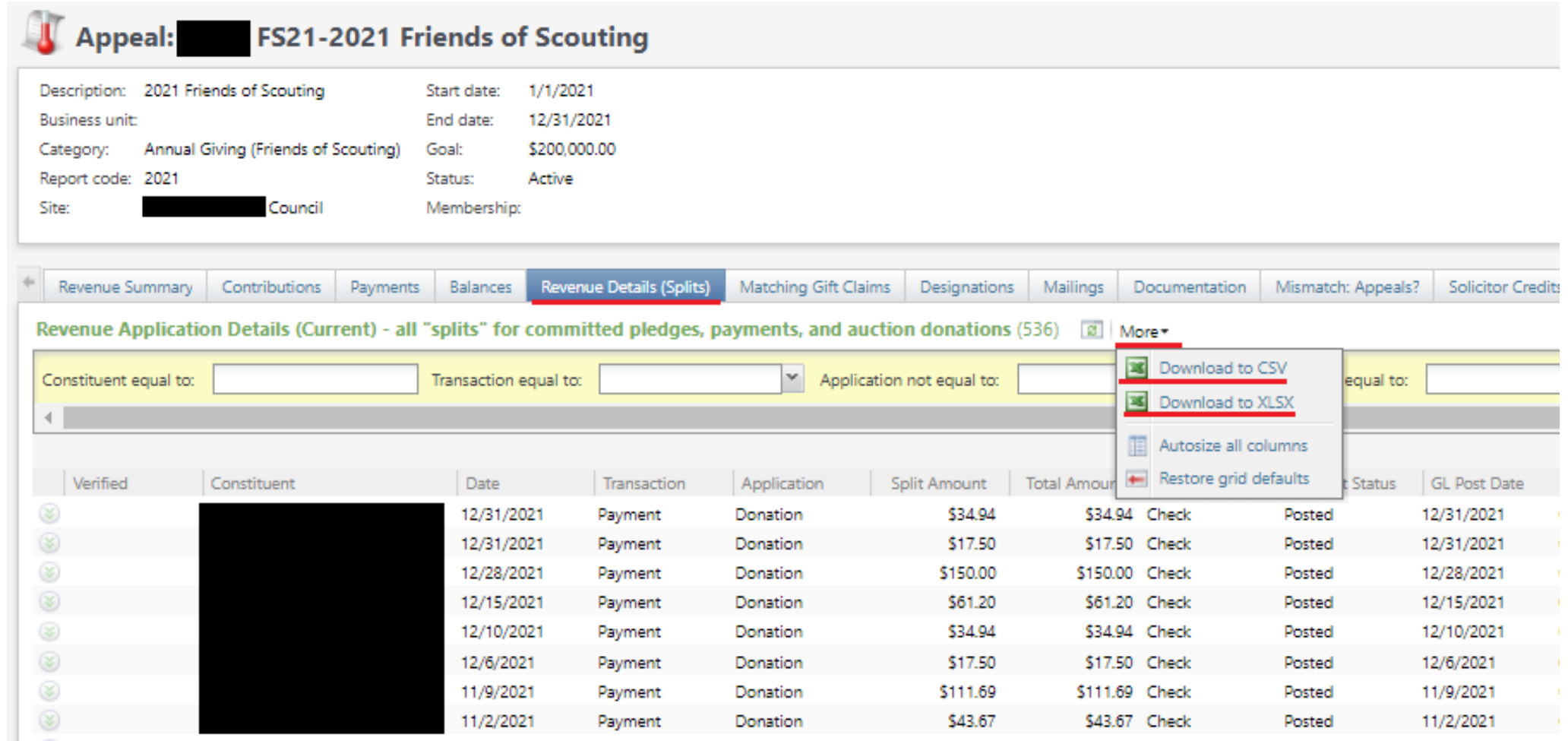

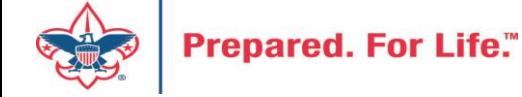

### Add to Shortcuts

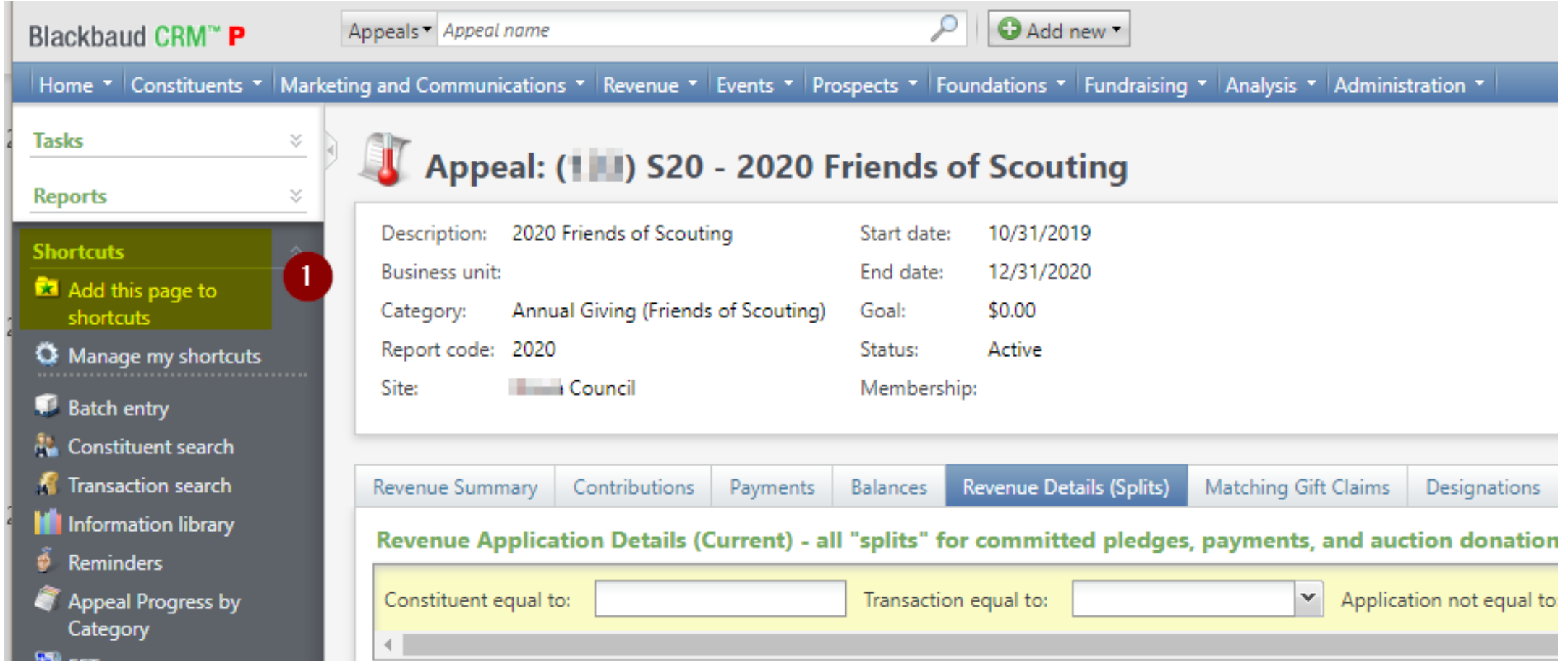

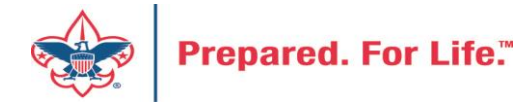

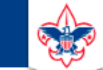

 $\heartsuit$ 

#### **Council Support**

Home > Council Support > Council Funding and Finance > Council Administration

#### **Council Management** Support

**Contact Council Management Support** 

#### **Council Assessments**

**Council Board Resources** 

**Council Business** Practices

**Council Fiscal** Management and Training

Journey to Excellence

**Council Funding and Finance** 

**Financial Planning** 

**Funding The Council** 

**Council Administration** 

**Local Council Financial** Audits

**Back Office Business** Solutions

### **Council Administration**

The sections below provide tools for Council staff to assist them in the proper management of their Commcil. This is designed for staff use but may provide detailed information to volunteers interested in the particular topics.

#### **Accountable Plan Template**

**Council Office Procedures Council Stewardship Policies** FASB Accounting Changes and the BSA - new for 2018 **Fiscal Management Procedures for Stewardship** Fiscal Policies and Procedures for BSA Units - Revised April 2022 - - BSA Units PayPal and Venmo Reporting Update **Interpreting Financial Statements Life Insurance Imputed Calculation Local Council Accounting Manual Local Council Financial Audit Tools** New York Conflict of Interest Policy-Updated March 202 New York Conflict of Interest Policy-March 2014 Records Retention Policy- Updated January 2019 Presentation: Fringe Benefits: Employer-Prov led Vehicles and Group-Term Life Insurance - Uploaded April 2014 Record Camp Card Transactions-PeopleS Record Product Sales in General Ledger **Time Study Forms** 

#### **Blackbaud CRM Resources**

**BSA Fiscals Forum** 

**PeopleSoft Support** 

• Accounts Payable

### www.scouting.org/financeimpact

 $\alpha$ 

**Prepared. For Life."** 

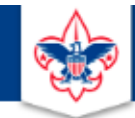

### **BOY SCOUTS OF AMERICA**

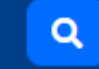

#### **Council Support**

**Council Management** Support

Home > Council Support > Council Funding and Finance > Council Administration > CRM Resources

### **CRM Resources**

**CRM (Blackbaud) User Forum Presentations** 

**Contact Council Management Support** 

**Council Assessments** 

**Council Business** 

Practices

**Training** 

**Council Fiscal** 

Management and

**Council Board Resources** 

Report Cookbook (for OLTP) BSA Appeal Progress & Appeal Constituent Reports

#### 2022

2021

**CRM Process Videos** 

January 2022 User Forum - Slide Deck - recording February 2022 User Forum - Slide Deck - recording March 2022 User Forum - Slide Deck - recording April 2022 User Forum - Slide Deck - recording

- Creating Constituent Interactions \* Using the Constituent Interaction Data List \* Using Development Workspace \* Scouting Gives Setup

Journey to Excellence

**Council Funding and Finance** 

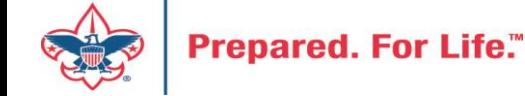

### Member Care Self-Service

• [http://membercare.scouting.org](http://membercare.scouting.org/)

• Creating an incident directly in JIRA

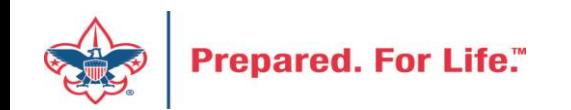

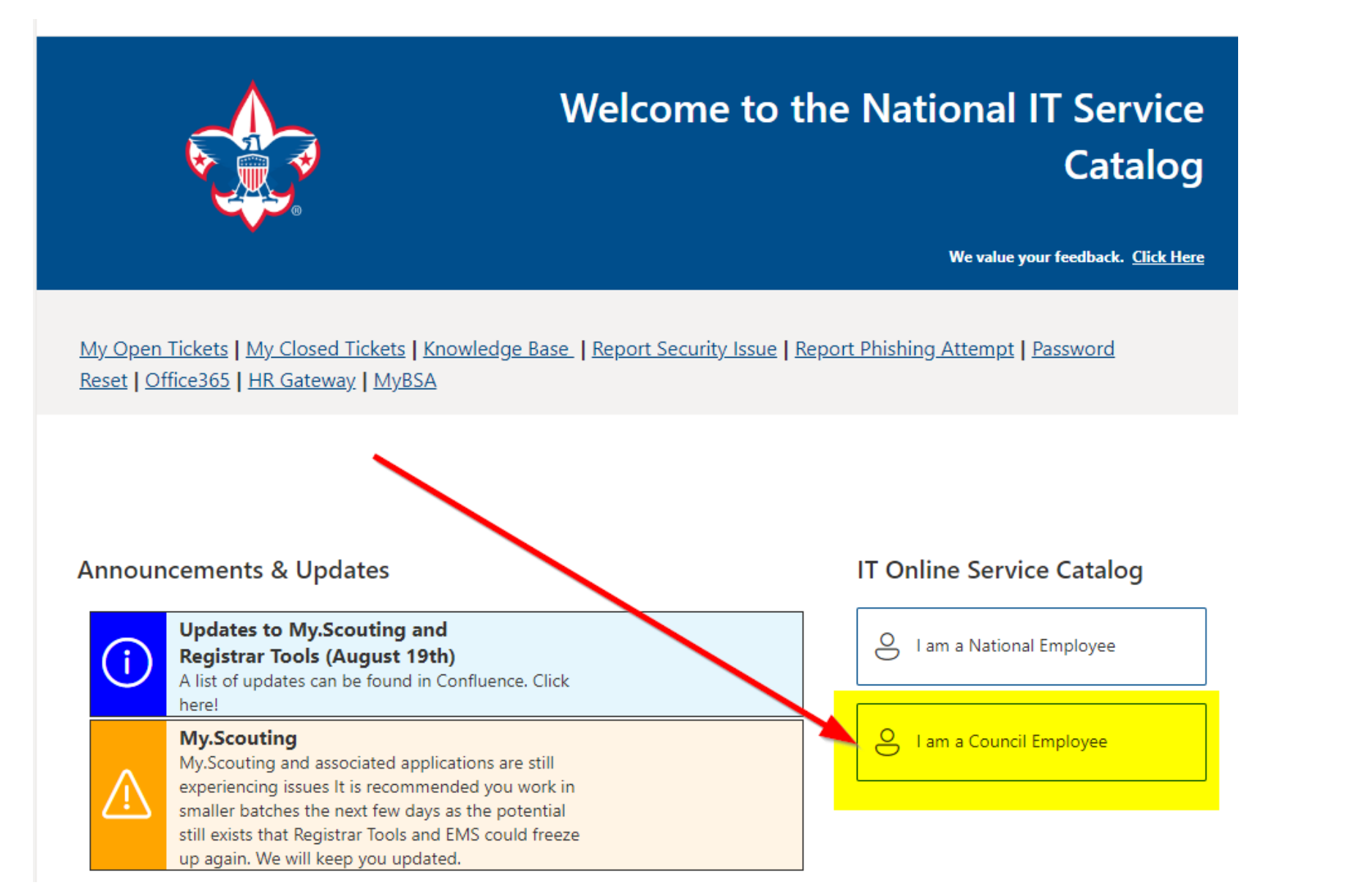

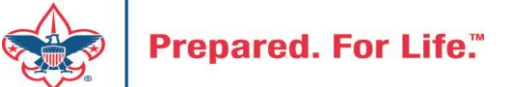

#### **Service Categories**

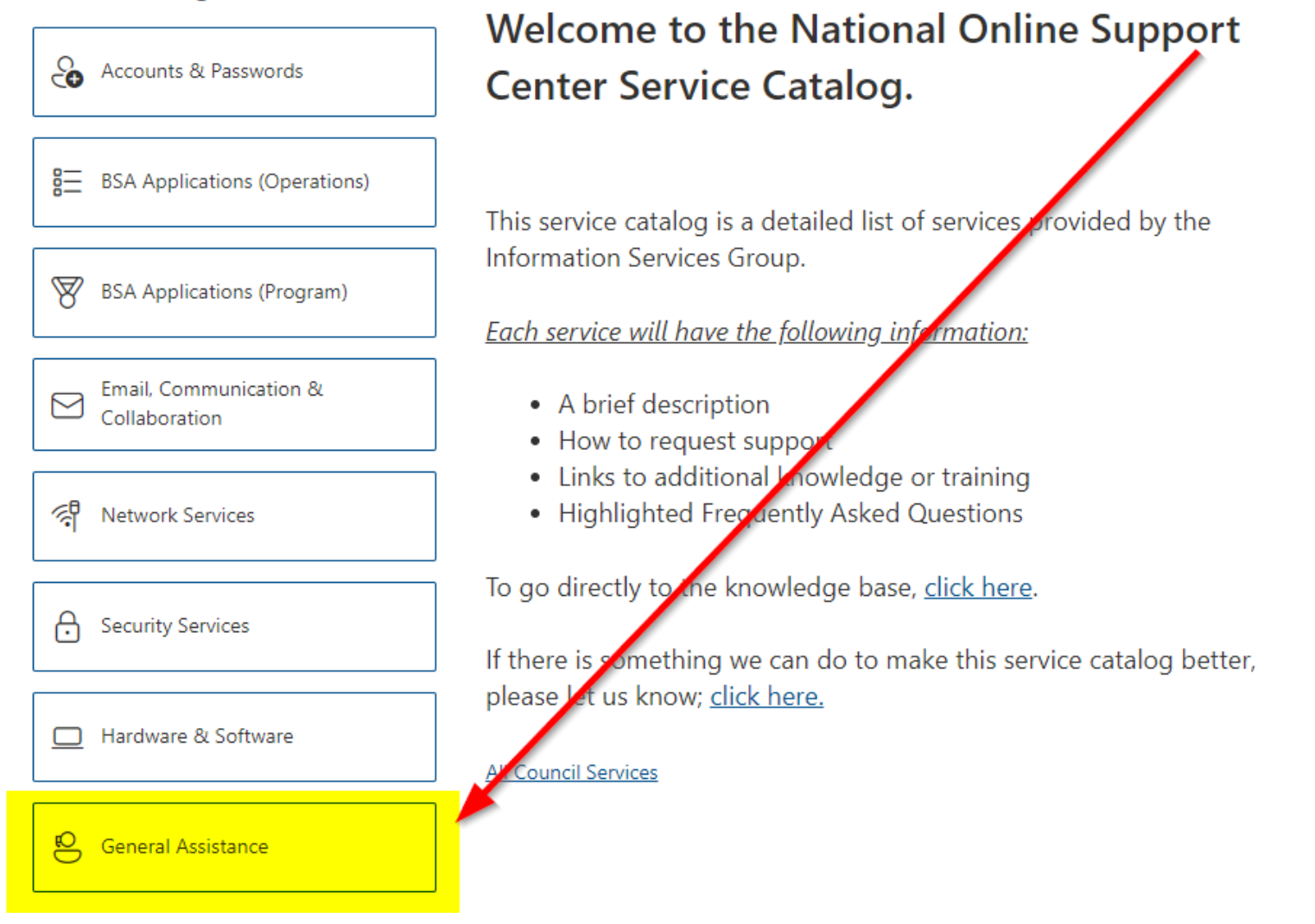

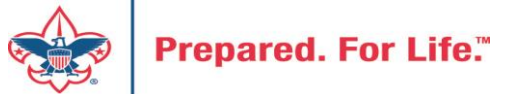

### **Service Categories**

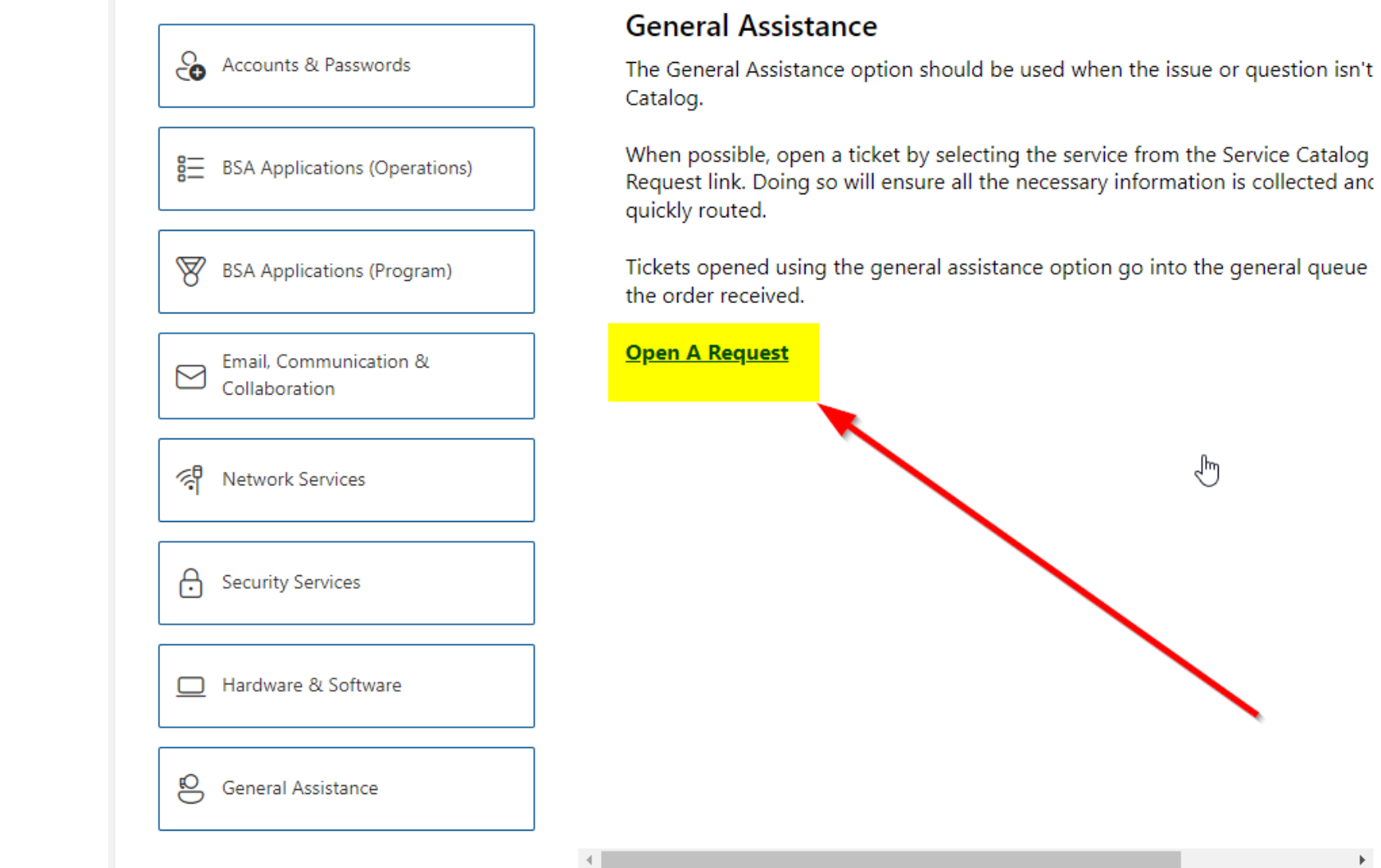

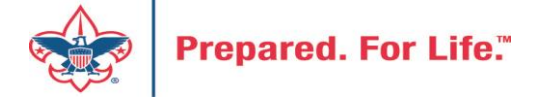

### http://[membercare.scouting.org](http://membercare.scouting.org/)

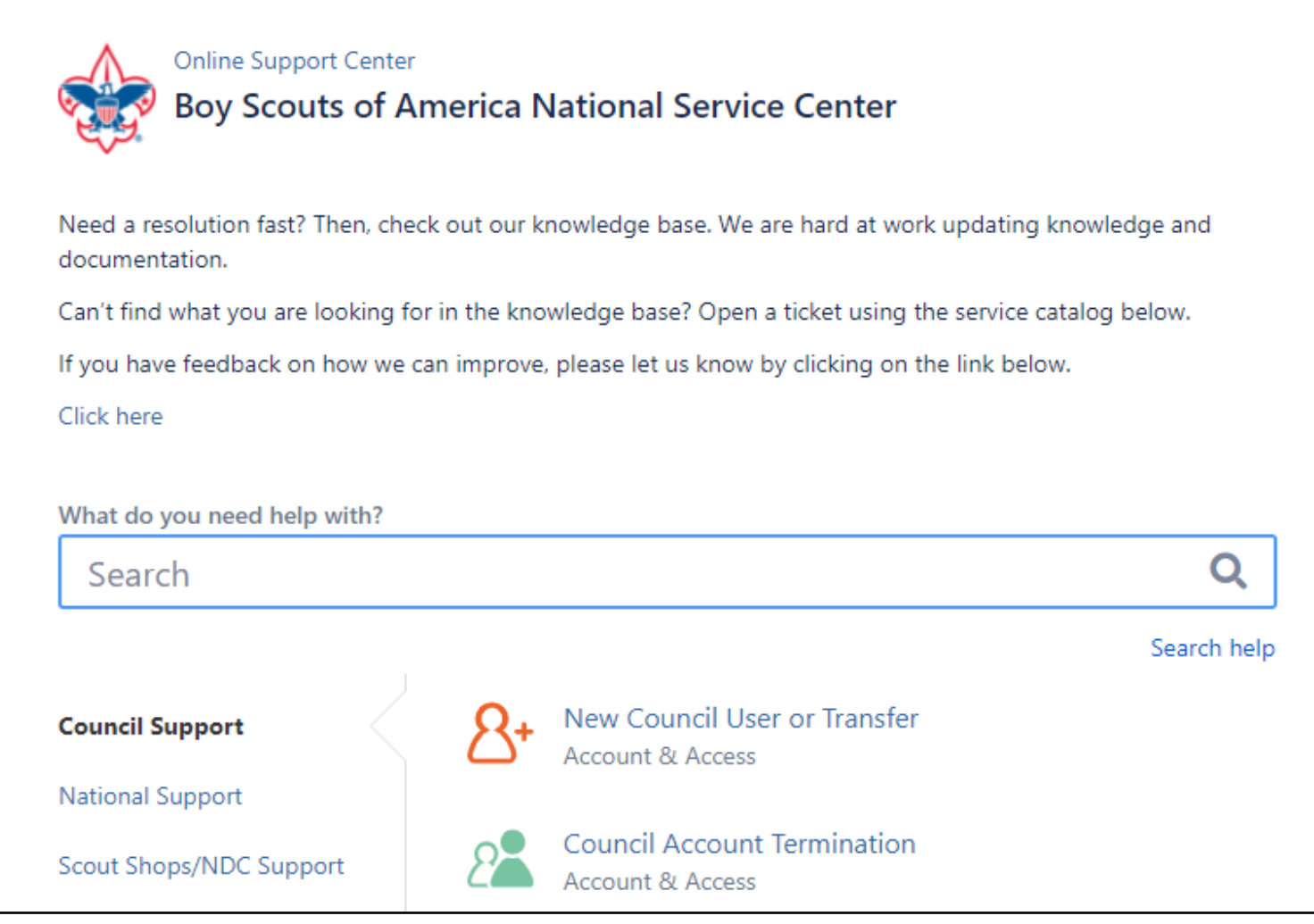

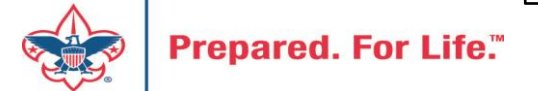

## Summary - Description - Council

Summary

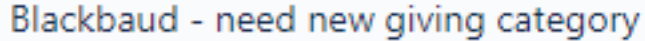

A brief description of your problem.

Description - For quick resolutions please provide as much detail as possible.

Please provide me a list of giving categories

Council#

006 Black Warrior Council

 $\overline{\phantom{a}}$ 

NTL/HAB employees select 999 and NDC/Scout Shop employees select 000

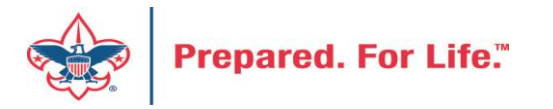

### User Name – Application - Attachments

#### Council #

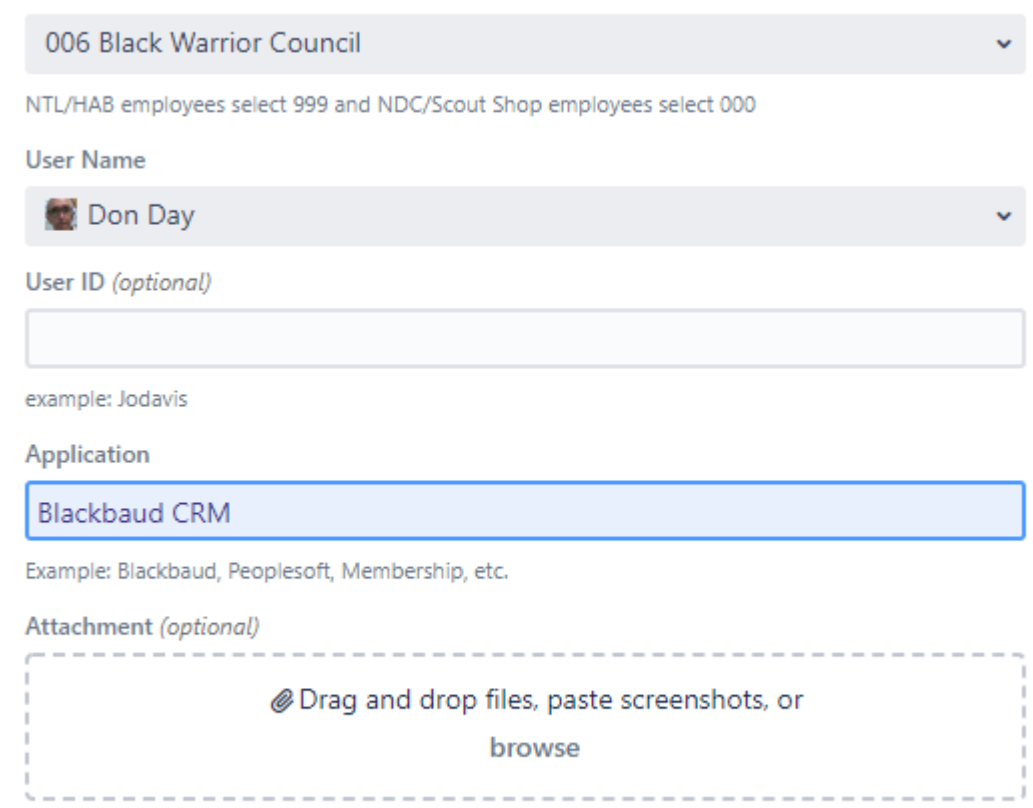

Create Cancel

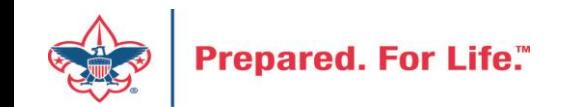

### **Next Forum**

# October 19, 2022 10:00 am & 2:00 pm CT

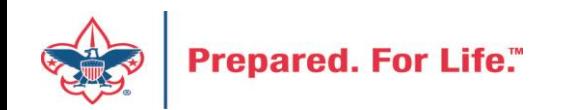

### Questions & Answers

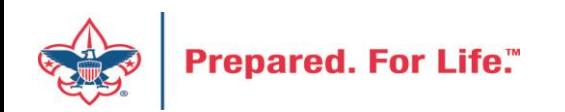